## **Oracle® Database**

Sample Schemas 11*g* Release 2 (11.2) **E10831-01**

July 2009

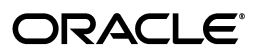

Oracle Database Sample Schemas, 11*g* Release 2 (11.2)

E10831-01

Copyright © 2005, 2009, Oracle and/or its affiliates. All rights reserved.

Primary Author: Roza Leyderman

Contributing Authors: David Austin , Christian Bauwens, Vimmika Dinesh, Mark Drake, Nancy Greenberg, Deepti Kamal, Diana Lorentz, Nagavalli Pataballa

This software and related documentation are provided under a license agreement containing restrictions on use and disclosure and are protected by intellectual property laws. Except as expressly permitted in your license agreement or allowed by law, you may not use, copy, reproduce, translate, broadcast, modify, license, transmit, distribute, exhibit, perform, publish, or display any part, in any form, or by any means. Reverse engineering, disassembly, or decompilation of this software, unless required by law for interoperability, is prohibited.

The information contained herein is subject to change without notice and is not warranted to be error-free. If you find any errors, please report them to us in writing.

If this software or related documentation is delivered to the U.S. Government or anyone licensing it on behalf of the U.S. Government, the following notice is applicable:

U.S. GOVERNMENT RIGHTS Programs, software, databases, and related documentation and technical data delivered to U.S. Government customers are "commercial computer software" or "commercial technical data" pursuant to the applicable Federal Acquisition Regulation and agency-specific supplemental regulations. As such, the use, duplication, disclosure, modification, and adaptation shall be subject to the restrictions and license terms set forth in the applicable Government contract, and, to the extent applicable by the terms of the Government contract, the additional rights set forth in FAR 52.227-19, Commercial Computer Software License (December 2007). Oracle USA, Inc., 500 Oracle Parkway, Redwood City, CA 94065.

This software is developed for general use in a variety of information management applications. It is not developed or intended for use in any inherently dangerous applications, including applications which may create a risk of personal injury. If you use this software in dangerous applications, then you shall be responsible to take all appropriate fail-safe, backup, redundancy, and other measures to ensure the safe use of this software. Oracle Corporation and its affiliates disclaim any liability for any damages caused by use of this software in dangerous applications.

Oracle is a registered trademark of Oracle Corporation and/or its affiliates. Other names may be trademarks of their respective owners.

This software and documentation may provide access to or information on content, products, and services from third parties. Oracle Corporation and its affiliates are not responsible for and expressly disclaim all warranties of any kind with respect to third-party content, products, and services. Oracle Corporation and its affiliates will not be responsible for any loss, costs, or damages incurred due to your access to or use of third-party content, products, or services.

## **Contents**

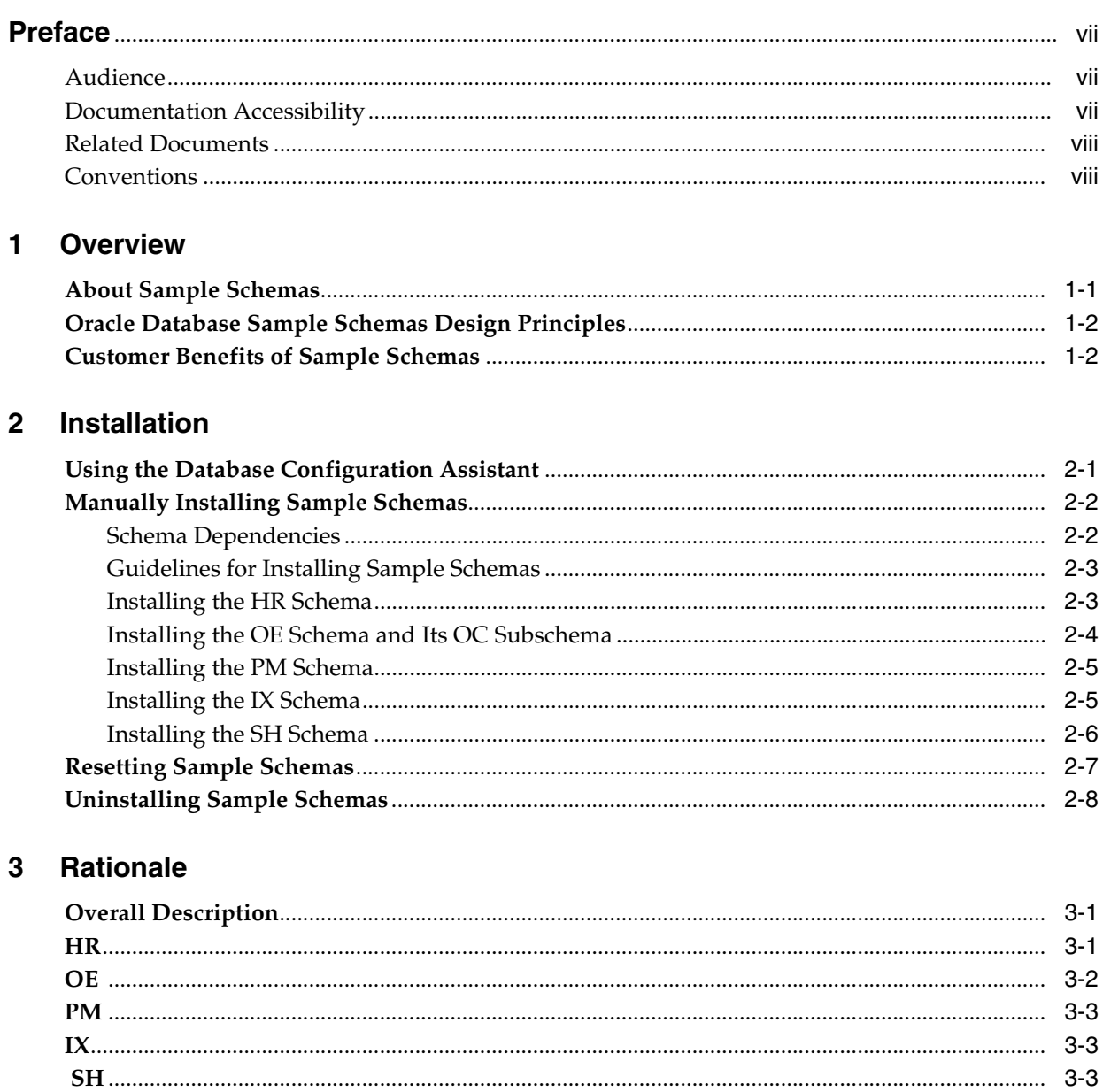

## 4 Schema Diagrams

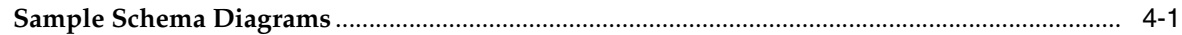

## 5 Sample Schema Scripts and Object Descriptions

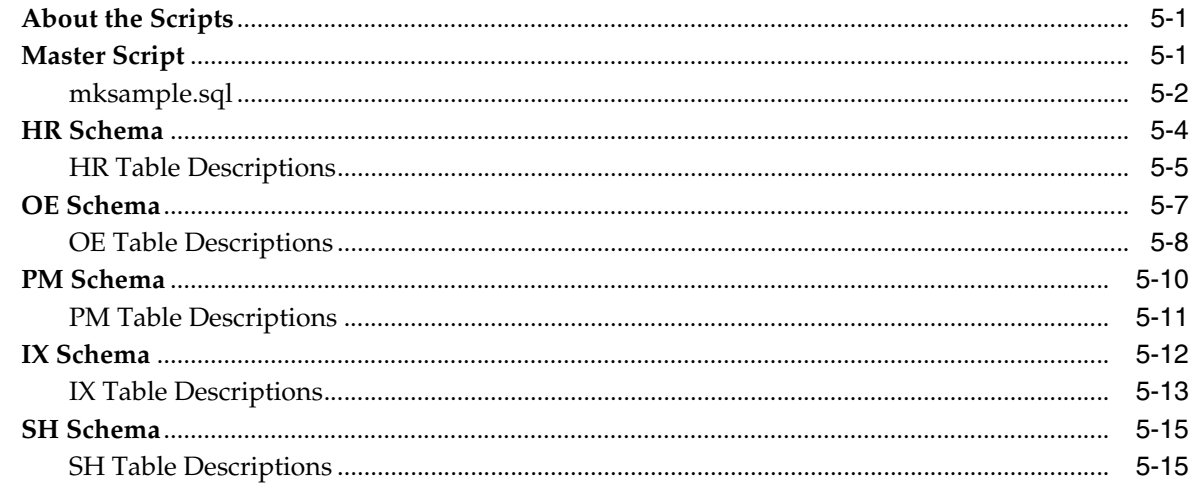

## **Index**

## **List of Figures**

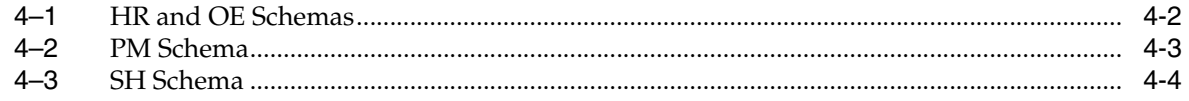

## **List of Tables**

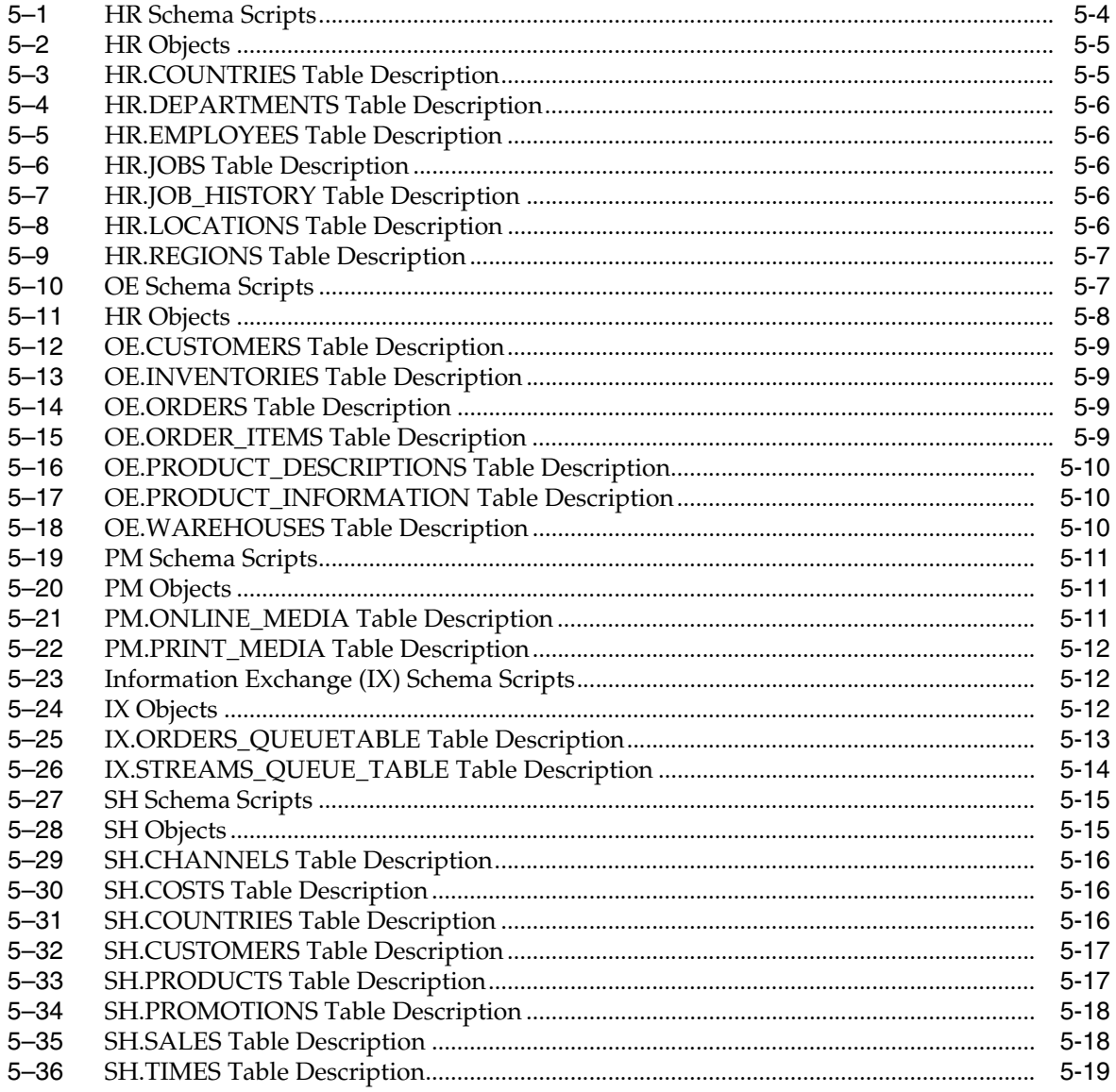

## **Preface**

<span id="page-6-0"></span>This guide is a primary source of information on the sample schemas. This preface contains the following topics:

- **[Audience](#page-6-1)**
- [Documentation Accessibility](#page-6-2)
- **[Related Documents](#page-7-0)**
- **[Conventions](#page-7-1)**

## <span id="page-6-1"></span>**Audience**

This document is intended for all users of the seed database, which is installed when you install the Oracle Database.

## <span id="page-6-2"></span>**Documentation Accessibility**

Our goal is to make Oracle products, services, and supporting documentation accessible to all users, including users that are disabled. To that end, our documentation includes features that make information available to users of assistive technology. This documentation is available in HTML format, and contains markup to facilitate access by the disabled community. Accessibility standards will continue to evolve over time, and Oracle is actively engaged with other market-leading technology vendors to address technical obstacles so that our documentation can be accessible to all of our customers. For more information, visit the Oracle Accessibility Program Web site at http://www.oracle.com/accessibility/.

#### **Accessibility of Code Examples in Documentation**

Screen readers may not always correctly read the code examples in this document. The conventions for writing code require that closing braces should appear on an otherwise empty line; however, some screen readers may not always read a line of text that consists solely of a bracket or brace.

#### **Accessibility of Links to External Web Sites in Documentation**

This documentation may contain links to Web sites of other companies or organizations that Oracle does not own or control. Oracle neither evaluates nor makes any representations regarding the accessibility of these Web sites.

#### **Deaf/Hard of Hearing Access to Oracle Support Services**

To reach Oracle Support Services, use a telecommunications relay service (TRS) to call Oracle Support at 1.800.223.1711. An Oracle Support Services engineer will handle

technical issues and provide customer support according to the Oracle service request process. Information about TRS is available at

http://www.fcc.gov/cgb/consumerfacts/trs.html, and a list of phone numbers is available at http://www.fcc.gov/cgb/dro/trsphonebk.html.

## <span id="page-7-0"></span>**Related Documents**

Printed documentation is available for sale in the Oracle Store at

http://oraclestore.oracle.com/

To download free release notes, installation documentation, white papers, or other collateral, please visit the Oracle Technology Network (OTN). You must register online before using OTN registration is free and can be done at

http://www.oracle.com/technology/membership/index.html

If you already have a username and password for OTN, then you can go directly to the documentation section of the OTN Web site at

http://www.oracle.com/technology/documentation/index.html

## <span id="page-7-1"></span>**Conventions**

The following text conventions are used in this document:

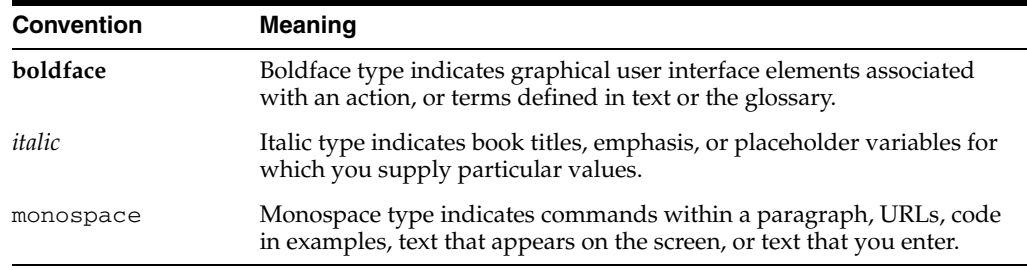

# <span id="page-8-0"></span>**1 Overview**

<span id="page-8-2"></span>Oracle used the schema SCOTT with its two prominent tables EMP and DEPT for many years. With advances in Oracle Database technology, these tables have become inadequate to show even the most basic features of Oracle Database and other Oracle products. As a result, many other schemas have been created over the years to suit the needs of product documentation, courseware, software development, and application demos.

This chapter contains the following topics:

- **[About Sample Schemas](#page-8-1)**
- [Oracle Database Sample Schemas Design Principles](#page-9-0)
- [Customer Benefits of Sample Schemas](#page-9-1)

## <span id="page-8-3"></span><span id="page-8-1"></span>**About Sample Schemas**

The Oracle Database Sample Schemas provide a common platform for examples in each release of the Oracle Database. All Oracle Database documentation and training materials are being converted to Sample Schemas environment as those materials are updated.

The Oracle Database Sample Schemas are a set of interlinked schemas. This set of schemas provides a layered approach to complexity:

- A simple schema Human Resources (HR) is useful for introducing basic topics. An extension to this schema supports Oracle Internet Directory demos.
- A second schema, Order Entry (OE), is useful for dealing with matters of intermediate complexity. Many data types are available in this schema, including nonscalar data types.
- The Online Catalog (OC) subschema is a collection of object-relational database objects built inside the OE schema.
- The Product Media (PM) schema is dedicated to multimedia data types.
- A set of schemas gathered under the main schema name Information Exchange (IX) can demonstrate Oracle Advanced Queuing capabilities.
- The Sales History (SH) schema is designed to allow for demos with large amounts of data. An extension to this schema provides support for advanced analytic processing.

## <span id="page-9-2"></span><span id="page-9-0"></span>**Oracle Database Sample Schemas Design Principles**

Sample Schemas have been created and enhanced with the following design principles in mind:

- **Simplicity and ease of use**. The HR and OE schemas are intentionally simple. They will not become overly complex by the addition of features. Rather, they are intended to provide a graduated path from the simple to intermediate levels of database use.
- **Relevance for typical users**. The base schemas and the extensions bring to the foreground the functionality that customers typically use. Only the most commonly used database objects are built automatically in the schemas. The entire set of schemas provides a foundation upon which one can expand to illustrate additional functionality.
- **Extensibility**. Sample Schemas provide a logical and physical foundation for adding objects to demonstrate functionality beyond the fundamental scope.
- **Relevance**. Sample Schemas are designed to be applicable to e-business and other significant industry trends (for example, XML). When this goal conflicts with the goal of simplicity, schema extensions are used to showcase the trends in focus.

## <span id="page-9-1"></span>**Customer Benefits of Sample Schemas**

Benefits of Sample Schemas are as follows:

- **Continuity of context**. When encountering the same set of tables everywhere, users, students, and developers can spend less time becoming familiar with the schema and more time understanding or explaining the technical concepts.
- **Usability**. Customers can use these schemas in the seed database to run examples that are shown in Oracle documentation and training materials. This first-hand access to examples facilitates both conceptual understanding and application development.
- **Quality**. Through central maintenance and testing of both the creation scripts that build Sample Schemas and the examples that run against the schemas, the quality of Oracle documentation and training materials is enhanced.

## <span id="page-10-0"></span>**Installation**

<span id="page-10-3"></span>During a complete installation of your Oracle Database, the sample schemas can be installed automatically with the seed database. If the seed database is removed from the system, you will need to reinstall the sample schemas before you can perform the steps given in the examples that you find in Oracle documentation and training materials.

This chapter describes how to install Sample Schemas. It contains the following sections:

- [Using the Database Configuration Assistant](#page-10-1)
- **[Manually Installing Sample Schemas](#page-11-0)**
- **[Resetting Sample Schemas](#page-16-0)**

**Caution:** By installing any of the Oracle Database Sample Schemas, you will destroy any previously installed schemas that use any of the following user names:

- HR
- OE
- PM
- SH
- IX

Data contained in any of these schemas will be lost if you run any of the installation scripts described in this section. You should not use Oracle Database Sample Schemas for your personal or business data and applications. They are meant to be used for demonstration purposes only.

## <span id="page-10-2"></span><span id="page-10-1"></span>**Using the Database Configuration Assistant**

When you install Oracle Database with the Oracle Universal Installer, the sample schemas are installed by default if you select the Basic Installation option. Selecting the sample schemas option installs all five schemas (HR, OE, PM, IX, and SH) in the database. If you choose not to install the sample schemas at that time, you can add them later by following the instructions in section ["Manually Installing Sample](#page-11-0)  [Schemas" on page 2-2.](#page-11-0)

At the end of the installation process, a dialog box displays the accounts that have been created and their lock status. By default, all sample schemas are locked and their passwords are expired. Before you can use a locked account, you must unlock it and reset its password. You can unlock the accounts at this point in the installation process. Alternatively, after the installation completes, you can unlock the schemas and reset their passwords by using the ALTER USER ... ACCOUNT UNLOCK statement. For example:

ALTER USER hr ACCOUNT UNLOCK IDENTIFIED BY *Password*;

**See Also:** "Guidelines for Securing Passwords" in *Oracle Database Security Guide* for guidelines related to creating secure passwords

The sample schemas available to you depend on the edition of Oracle Database that you have installed and its configuration. Refer to the following table:

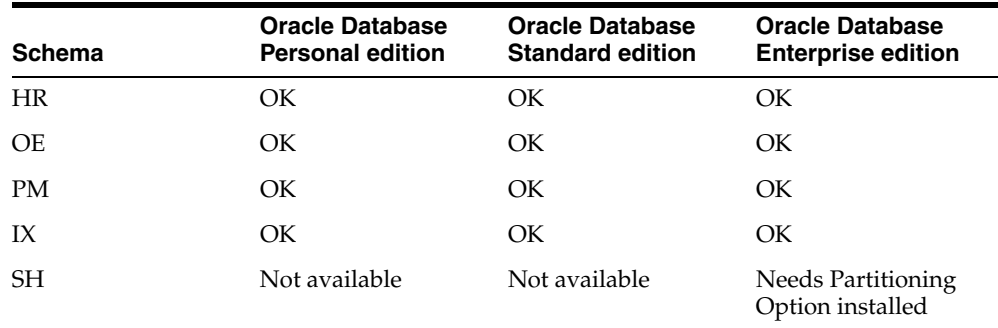

## <span id="page-11-3"></span><span id="page-11-0"></span>**Manually Installing Sample Schemas**

If you decide not to install the sample schemas at the time of your initial database installation using DBCA, then you can also create the sample schemas manually by running SQL scripts. Install Oracle Database Examples (Companion CD, part of the media kit) to include these scripts in the demo directory under *\$ORACLE\_HOME*.

**See Also:** *Oracle Database Examples Installation Guide* for download and installation information

### <span id="page-11-2"></span><span id="page-11-1"></span>**Schema Dependencies**

Various dependencies have been established among the schemas. So, when you create the schemas manually, you must create them in the following order: HR, OE, PM, IX, and SH.

Use this sequence to create the schemas:

- **1.** Create the HR schema.
- **2.** Create the OE schema: The HR schema is already present, and you must know the password for the HR schema to grant HR object privileges to OE. Some HR tables are visible to the OE user with the use of private synonyms. In addition, some OE tables have foreign key relationships to HR tables.
- **3.** Create the PM schema: Foreign key relationships require that the OE schema already exist when the PM schema is created. You must know the password for OE, to grant to PM the right to establish and use these foreign keys.

**Note:** The PM schema requires the database to be enabled for the Java Virtual Machine (JVM) and *inter*Media. You can accomplish this during installation or later using the DBCA.

- **4.** Create the IX schema: The information exchange schema IX is based on order entry data in OE. Again, foreign key relationships require that the OE schema already be present when the IX schema is created. You must know the password for OE to grant to IX, the right to establish and use the foreign keys.
- **5.** Create the SH schema. The SH schema logically depends on the OE schema, though you can create this schema without creating the other four schemas.

### <span id="page-12-0"></span>**Guidelines for Installing Sample Schemas**

All scripts necessary to install sample schemas reside in *\$ORACLE\_ HOME*/demo/schema directory. Before you install sample schemas by running these scripts, follow these guidelines:

- **1.** You must connect as a system administrator using the SYSDBA privilege.
- **2.** When prompted to enter a password for the schema, enter a secure password that meets the requirements described in *Oracle Database Security Guide*.
- **3.** When prompted for tablespace names while running scripts:
	- Enter an appropriate tablespace name, for example, users as the default tablespace for a schema
	- Enter temp as the temporary tablespace for a schema
- **4.** When prompted for the log directory name, enter *\$ORACLE\_ HOME*/demo/schema/log/ or any other existing directory name.

**Note:** Make sure that you end the log directory name with a trailing slash, for example, *\$ORACLE\_HOME*/demo/schema/log/

### <span id="page-12-2"></span><span id="page-12-1"></span>**Installing the HR Schema**

All scripts necessary to create the Human Resource (HR) schema reside in *\$ORACLE\_ HOME*/demo/schema/human\_resources.

You need to call only one script,  $hr\_main.sql$ , to create all the objects and load the data. The following steps provide a summary of the installation process:

**1.** Log on to SQL\*Plus as SYS and connect using the AS SYSDBA privilege.

```
sqlplus connect sys as sysdba
Enter password: password
```
**2.** To run the hr\_main.sql script, use the following command:

SQL> @?/demo/schema/human\_resources/hr\_main.sql

**3.** Enter a secure password for HR

```
specify password for HR as parameter 1:
Enter value for 1:
```
**See Also:** *Oracle Database Security Guide* for the minimum password requirements

**4.** Enter an appropriate tablespace, for example, users as the default tablespace for HR

```
specify default tablespace for HR as parameter 2:
Enter value for 2:
```
**5.** Enter temp as the temporary tablespace for HR

```
specify temporary tablespace for HR as parameter 3:
Enter value for 3:
```
**6.** Enter your SYS password

specify password for SYS as parameter 4: Enter value for 4:

**7.** Enter the directory path, for example, *\$ORACLE\_HOME*/demo/schema/log/, for your log directory

specify log path as parameter 5: Enter value for 5:

After the hr\_main.sql script runs successfully and the HR schema is installed, you are connected as the user HR. To verify that the schema was created, use the following command:

SQL> SELECT table\_name FROM user\_tables;

Running hr\_main.sql accomplishes the following tasks:

- **1.** Removes any previously installed HR schema
- **2.** Creates the user HR and grants the necessary privileges
- **3.** Connects as HR
- **4.** Calls the scripts that create and populate the schema objects

For a complete listing of the scripts and their functions, refer to [Table 5–1 on page 5-4.](#page-29-2)

A pair of optional scripts,  $hr\_dn_c$ . sql and  $hr\_dn_d$ . sql, is provided as a schema extension. To prepare the HR schema for use with the directory capabilities of Oracle Internet Directory, run the hr\_dn\_c.sql script. If you want to return to the initial setup of the HR schema, then use the  $hr\_dn_d$ . sql script to undo the effects of the hr\_dn\_c.sql script.

Use the hr\_drop.sql script to drop the HR schema.

### <span id="page-13-1"></span><span id="page-13-0"></span>**Installing the OE Schema and Its OC Subschema**

All scripts necessary to create the Order Entry (OE) schema and its Online Catalog (OC) subschema reside in *\$ORACLE\_HOME*/demo/schema/order\_entry.

**See Also:** [Guidelines for Installing Sample Schemas](#page-12-0) before you run oe\_main.sql

You need to call only one script,  $oe\_main.sq1$ , to create all the objects and load the data. Running oe\_main.sql accomplishes the following tasks:

**1.** Removes any previously installed OE schema

- **2.** Creates the user OE and grants the necessary privileges
- **3.** Connects as OE
- **4.** Calls the scripts that create and populate the schema objects

After the  $oe$  main. sql script runs successfully and the OE schema is installed, you are connected as the user OE. To verify that the schema was created, use the following command:

SQL> SELECT table\_name FROM user\_tables;

For a complete listing of the scripts and their functions, refer to [Table 5–10 on page 5-7.](#page-32-3)

The oe\_drop.sql and oc\_drop.sql scripts are used to drop the OE schema and OC subschema, respectively.

### <span id="page-14-3"></span><span id="page-14-0"></span>**Installing the PM Schema**

All scripts necessary to create the Product Media (PM) schema reside in *\$ORACLE\_ HOME*/demo/schema/product\_media.

> **See Also:** [Guidelines for Installing Sample Schemas](#page-12-0) before you run pm\_main.sql

You need to call only one script,  $pm_{\text{main}}$ ,  $sq1$ , to create all the objects and load the data. Running pm\_main.sql accomplishes the following tasks:

- **1.** Prompts for passwords and tablespace names used within the scripts as well as datafile and log file directories
- **2.** Removes any previously installed PM schema
- **3.** Creates the user PM and grants the necessary privileges
- **4.** Connects as PM
- **5.** Calls the scripts that create and populate the schema objects

After the pm\_main.sql script runs successfully and the PM schema is installed, you are connected as the user PM. To verify that the schema was created, use the following command:

SQL> SELECT table\_name FROM user\_tables;

For a complete listing of the scripts and their functions, refer to [Table 5–19](#page-36-4) [on](#page-36-4)  [page 5-11.](#page-36-4)

The pm\_drop.sql script is used to drop the PM schema.

**Note:** The SQL\*Loader data file pm\_p\_lob.dat contains hard-coded absolute path names that have been set during installation. Before attempting to load the data in a different environment, you should first edit the path names in this file.

### <span id="page-14-2"></span><span id="page-14-1"></span>**Installing the IX Schema**

All scripts necessary to create the Information Exchange (IX) schema reside in *\$ORACLE\_HOME*/demo/schema/information\_exchange.

**See Also:** [Guidelines for Installing Sample Schemas](#page-12-0) before you run ix\_main.sql

To install the Information Exchange ( $IX$ ) schema, you need to call only one script,  $ix$ main.sql, which creates all the objects and loads the data.

Running ix\_main.sql accomplishes the following tasks:

- **1.** Prompts for passwords and tablespace names used within the scripts
- **2.** Removes any previously installed IX schema
- **3.** Creates the user IX and grants the necessary privileges
- **4.** Connects as IX
- **5.** Calls the scripts that create and populate the schema objects

After the ix\_main.sql script runs successfully and the IX schema is installed, you are connected as the user IX. To verify that the schema was created, use the following command:

SQL> SELECT table\_name FROM user\_tables;

For a complete listing of the scripts and their functions, refer to [Table 5–23 on](#page-37-4)  [page 5-12](#page-37-4).

The ix\_drop.sql script is used for dropping the IX schema.

### <span id="page-15-1"></span><span id="page-15-0"></span>**Installing the SH Schema**

All scripts necessary to create the Sales History (SH) schema reside in *\$ORACLE\_ HOME*/demo/schema/sales\_history.

**See Also:** [Guidelines for Installing Sample Schemas](#page-12-0) before you run sh\_main.sql

You need to call only one script,  $sh\_main.sql$ , to create all the objects and load the data. Running sh\_main.sql accomplishes the following tasks:

- **1.** Prompts for passwords and tablespace names used within the scripts as well as datafile and log file directories
- **2.** Removes any previously installed SH schema
- **3.** Creates the user SH and grants the necessary privileges
- **4.** Connects as SH
- **5.** Calls the scripts that create and populate the schema objects

After the sh\_main.sql script runs successfully and the SH schema is installed, you are connected as the user SH. To verify that the schema was created, use the following command:

SOL> SELECT table name FROM user tables;

For a complete listing of the scripts and their functions, refer to [Table 5–27 on](#page-40-4)  [page 5-15](#page-40-4).

**Note:** The dimension tables PROMOTIONS, CUSTOMERS, PRODUCTS and the fact table SALES are loaded by SQL\*Loader, after which directory paths are created inside the database to point to the load and log file locations. This allows the loading of the COSTS table by using the external table sales\_transactions\_ ext.

A pair of optional scripts,  $sh\_oly\_c$ . sql and  $sh\_oly\_d$ . sql, is provided as a schema extension. To prepare the SH schema for use with the advanced analytical capabilities of OLAP Services, run the sh\_olp\_c.sql create script. If you want to return to the initial setup of the SH schema, then use the script  $sh\_olp\_d$ . sql to undo the effects of sh\_olp\_c.sql and reinstate dimensions as they were before.

The file used to drop the SH schema is sh\_drop.sql.

## <span id="page-16-1"></span><span id="page-16-0"></span>**Resetting Sample Schemas**

To reset sample schemas to their initial state, use the following syntax from the SQL\*Plus command-line interface:

@?/demo/schema/mksample systempwd syspwd hrpwd oepwd pmpwd ixpwd shpwd bipwd default\_tablespace temp\_tablespace log\_file\_directory/

The mksample script expects 11 parameters. Provide the password for SYSTEM and SYS, and for the HR, OE, PM, IX, SH, and BI schemas. Specify a temporary and a default tablespace, and make sure to end the name of the log file directory with a trailing slash.

The mksample script produces several log files:

- mkverify.log is the Sample Schema creation log file.
- hr\_main.log is the HR schema creation log file.
- oe\_oc\_main.log is the OE schema creation log file.
- pm\_main.log is the PM schema creation log file.
- pm\_p\_lob.log is the SQL\*Loader log file for PM.PRINT\_MEDIA.
- $ix\_main$ . log is the IX schema creation  $log$  file.
- sh\_main.log is the SH schema creation log file.
- cust.log is the SQL\*Loader log file for SH.CUSTOMERS.
- prod.log is the SQL\*Loader log file for SH. PRODUCTS.
- promo.log is the SQL\*Loader log file for SH. PROMOTIONS.
- sales.log is the SQL\*Loader log file for SH. SALES.
- sales\_ext.log is the external table log file for SH.COSTS.

In most situations, there is no difference between installing a Sample Schema for the first time or reinstalling it over a previously installed version. The  $*$  main. sql scripts drop the schema users and all their objects.

In some cases, complex interobject relationships in the OE or IX schemas prevent the DROP USER ... CASCADE operations from completing normally. To correct these rare cases, use one of the following procedures:

For the OC catalog subschema of the OE schema:

- **1.** Connect as the user OE.
- **2.** Run the oc\_drop.sql. script.
- **3.** Connect as SYSTEM.
- **4.** Ensure that no user is connected as OE:

SELECT username FROM v\$session;

**5.** Drop the user:

DROP USER oe CASCADE;

For the IX schemas:

- **1.** Connect as SYSTEM.
- **2.** Ensure that no user is connected as an IX user:

SELECT username FROM v\$session WHERE username like 'IX%';

**3.** Drop the schemas by running the dix.sql. script. You will be prompted for passwords for the individual users.

## <span id="page-17-0"></span>**Uninstalling Sample Schemas**

When you need to remove the Sample Schemas from the installation, you can run the drop\_sch.sql on the SQL\*Plus command line. Note that this script ships with Oracle Database.

### *Example 2–1 How to Uninstall Sample Schemas*

@?/demo/schema/drop\_sch.sql *systempwd spool\_file\_name*

The drop\_sch.sql script uses two parameters: systempwd is the password for SYSTEM user, and spool\_file\_name is the name of the spool file that captures the log of the operation.

## <span id="page-18-0"></span>**Rationale**

The Oracle Database sample schemas are based on a fictitious company that sells goods through various channels. This chapter describes the fictitious company and contains the following sections:

- **[Overall Description](#page-18-1)**
- [HR](#page-18-2)
- [OE](#page-19-0)
- [PM](#page-20-0)
- [IX](#page-20-1)
- **[SH](#page-20-2)**

## <span id="page-18-1"></span>**Overall Description**

The sample company portrayed by the Oracle Database Sample Schemas operates worldwide to fill orders for several products. The company has several divisions:

- The Human Resources division tracks information about the employees and the facilities.
- The Order Entry division tracks product inventories and sales of company's products through various channels.
- The Product Media division maintains descriptions and detailed information about each product sold by the company.
- The Information Exchange division manages shipping through B2B applications.
- The Sales division tracks business statistics to facilitate business decisions.

Each of these divisions is represented by a schema.

<span id="page-18-3"></span><span id="page-18-2"></span>**HR**

In the Human Resource (HR) records, each employee has an identification number, e-mail address, job identification code, salary, and manager. Some employees earn commissions in addition to their salary.

The company also tracks information about jobs within the organization. Each job has an identification code, job title, and a minimum and maximum salary range for the job. Some employees have been with the company for a long time and have held different positions within the company. When an employee resigns, the duration the employee was working, the job identification number, and the department are recorded.

The sample company is regionally diverse, so it tracks the locations of its warehouses and departments. Each employee is assigned to a department, and each department is identified either by a unique department number or a short name. Each department is associated with one location, and each location has a full address that includes the street name, postal code, city, state or province, and the country code.

In places where the departments and warehouses are located, the company records details such as the country name, currency symbol, currency name, and the region where the country is located geographically.

<span id="page-19-1"></span><span id="page-19-0"></span>**OE** 

The company sells several products, such as computer hardware and software, music, clothing, and tools. The company maintains information about these products, such as product identification numbers, the category into which the product falls, order entry (OE), the weight group (for shipping purposes), the warranty period if applicable, the supplier, the availability status of the product, a list price, a minimum price at which a product will be sold, and a URL address for manufacturer information. Inventory information is also recorded for all products, including the warehouse where the product is available and the quantity on hand. Because products are sold worldwide, the company maintains the names of the products and their descriptions in several languages.

The company maintains warehouses in several locations to fulfill customer needs. Each warehouse has a warehouse identification number, name, facility description, and location identification number.

Customer information is also tracked. Each customer has an identification number. Customer records include customer name, street name, city or province, country, phone numbers (up to five phone numbers for each customer), and postal code. Some customers place orders through the Internet, so e-mail addresses are also recorded. Because of language differences among customers, the company records the native language and territory of each customer.

The company places a credit limit on its customers, to limit the amount of products they can purchase at one time. Some customers have an account manager, and this information is also recorded.

When a customer places an order, the company tracks the date of the order, how the order was placed, the current status of the order, shipping mode, total amount of the order, and the sales representative who helped place the order. The sales representative may or may not be the same person as the account manager for a customer. If an order is placed over the Internet, no sales representative is recorded. In addition to order information, the company also tracks the number of items ordered, the unit price, and the products ordered.

The OE schema also contains XML purchase order documents. The XML documents are stored in the Oracle XML DB Repository after validation against the registered XML schema purchaseorder.xsd. You can access these documents in various ways, such as by querying the PURCHASEORDER object-relational table by using SQL, by querying public views RESOURCE\_VIEW and PATH\_VIEW, and by querying the repository using XPath expressions.

The purchase order XML documents are located in the Oracle XML DB Repository folder *\$ORACLE\_HOME/rdbms/demo/order\_entry/2002/month*, where *month* is a three-letter month abbreviation (for example, Jan, Feb, Mar, and so on).

### <span id="page-20-4"></span>**OC Description**

The Online Catalog (OC) subschema of the OE schema addresses an online catalog merchandising scenario. The same customers and products are used in OC as in the OE schema proper, but the OC subschema organizes the products into a hierarchy of parent categories and subcategories. This hierarchy corresponds to the arrangement on an e-commerce portal site, where users navigate to specific products by drilling down through increasingly specialized categories of products.

## <span id="page-20-5"></span><span id="page-20-0"></span>**PM**

The company stores multimedia and print information about its products in a database. The Product Media (PM) schema is used to store such information. Examples of such information are:

- Promotional audio and video clips
- Product images and thumbnails for Web publishing
- Press release texts
- Print media advertisements
- <span id="page-20-3"></span>Other promotional texts and translations

<span id="page-20-1"></span>The company has decided to test the use of messaging to manage its proposed B2B applications. The plan calls for a small test that will allow a user from outside the firewall to place an order and track its status. The order must be booked into the main system. Then, depending on the location of the customer, the order is routed to the nearest region for shipping. The Information Exchange (IX) schema stores such information.

Eventually, the company intends to expand beyond its current in-house distribution system to a system that will allow other businesses to provide the shipping. The messages sent must be in a self-contained format. XML is the perfect format for sending messages, and both Advanced Queueing Servlet and Oracle Internet Directory provide the required routing between the queues.

After the orders are either shipped or back ordered, a message must be sent back to the employee concerned to inform about the status of the order and to initiate the billing. It is important that the message be delivered only once and that there be a system for tracking and reviewing messages to facilitate resolution of any discrepancies with the order.

For the purpose of this test application, the company uses a database server and an application server. The application provides a mechanism for examining the XML messages as well as monitoring the queues. To demonstrate connectivity from outside the firewall, both the generation of a new order and customer service reporting are performed using queues. The new order application directly enables a queue, while the customer service queries require XML messaging to disable a queue.

## <span id="page-20-6"></span><span id="page-20-2"></span> **SH**

The sample company does a high volume of business, so it runs business statistics reports to aid in decision making. Many of these reports are time-based and nonvolatile. That is, they analyze past data trends. The company loads data into its data warehouse regularly to gather statistics for these reports. These reports include annual, quarterly, monthly, and weekly sales figures by product. These reports are stored with the help of Sales History (SH) schema.

The company also runs reports on distribution channels through which its sales are delivered. When the company runs special promotions on its products, it analyzes the impact of the promotions on sales. It also analyzes sales by geographical area.

## <span id="page-22-0"></span>**Schema Diagrams**

This chapter contains diagrams of sample schemas.

## <span id="page-22-1"></span>**Sample Schema Diagrams**

[Figure 4–1, "HR and OE Schemas" on page 4-2.](#page-23-0) illustrates HR and OE schemas and their relationship. Note that the scripts and table descriptions for these two schemas are in section ["HR Schema" on page 5-4](#page-29-3) and ["OE Schema" on page 5-7](#page-32-4), respectively.

[Figure 4–2, "PM Schema" on page 4-3](#page-24-0) illustrates the PM schema. Note that the scripts and table description for the PM schema are at ["PM Schema"](#page-35-4) [on page 5-10](#page-35-4).

[Figure 4–3, "SH Schema" on page 4-4](#page-25-0) illustrates the SH schema. Note that the scripts and table description for the SH schema are in section ["SH Schema"](#page-40-5) [on page 5-15](#page-40-5).

This edition of the book does not illustrate the IX schema, but its scripts and table description are in section ["IX Schema"](#page-37-5) [on page 5-12](#page-37-5).

<span id="page-23-0"></span>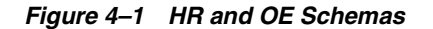

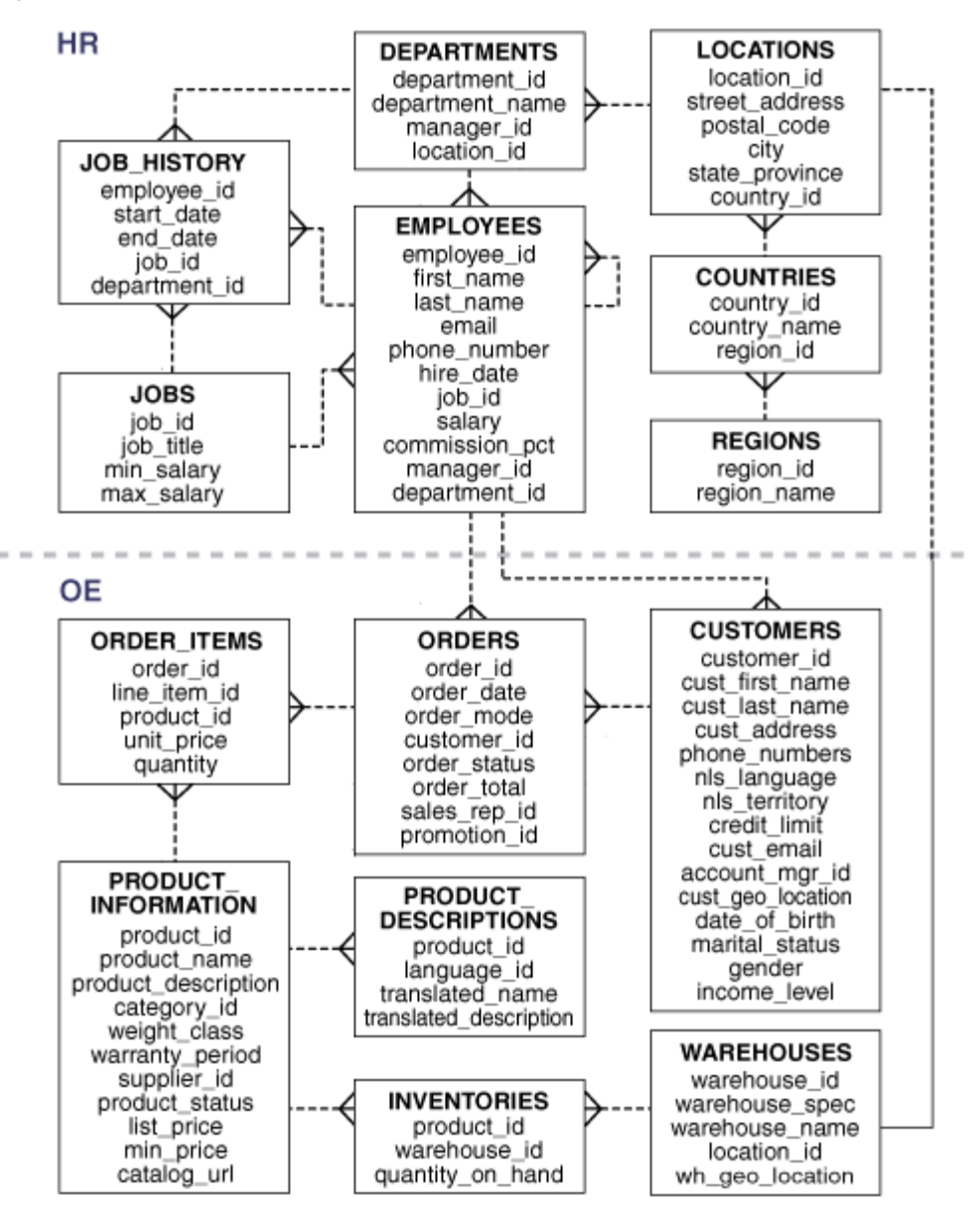

*Figure 4–2 PM Schema*

### **OE**

<span id="page-24-0"></span>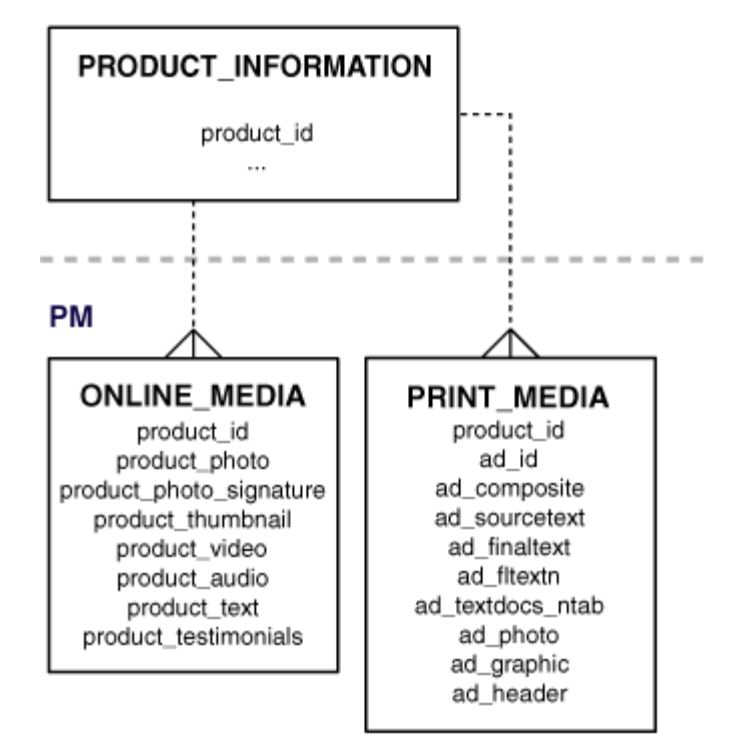

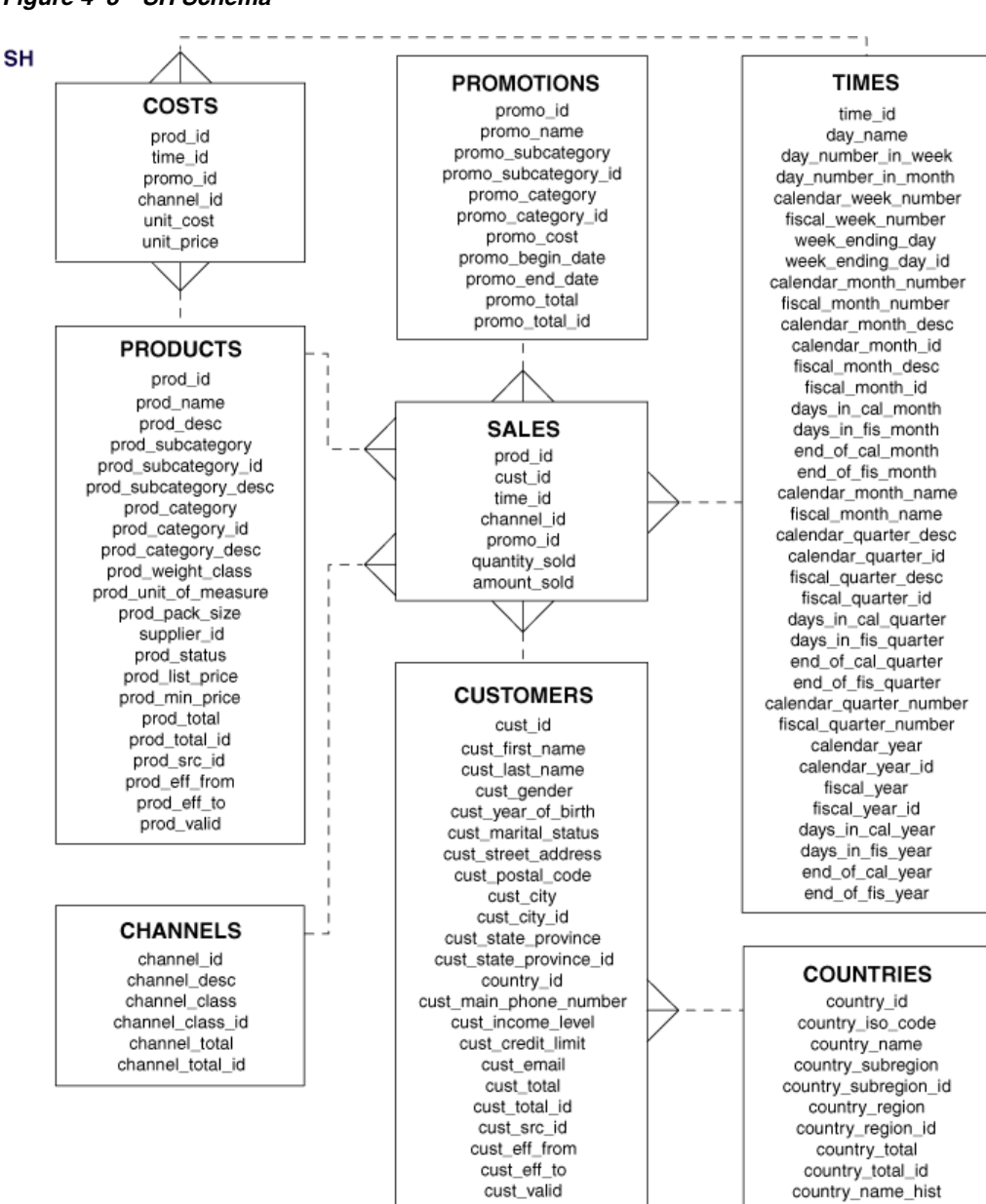

<span id="page-25-0"></span>*Figure 4–3 SH Schema*

<span id="page-26-0"></span>**5**

## **Sample Schema Scripts and Object Descriptions**

This chapter describes the scripts used to generate the Oracle Database Sample Schemas. It contains the following sections:

- [About the Scripts](#page-26-1)
- **[Master Script](#page-26-2)**
- **HR** Schema
- [OE Schema](#page-32-0)
- [PM Schema](#page-35-0)
- [IX Schema](#page-37-0)
- **SH** Schema

## <span id="page-26-3"></span><span id="page-26-1"></span>**About the Scripts**

Sample Schemas script directories are located in *\$ORACLE\_HOME*/demo/schema. You must install the Oracle Database Examples media to populate the directories with the Sample Schema scripts. Each schema has two primary scripts:

- The *xx*<sub>\_</sub>main.sql script, where *xx* is the schema abbreviation, resets and creates all objects and data for a particular schema. This main script calls all other scripts necessary to build and load the schema.
- The script *xx*\_drop.sql, where *xx* is the schema abbreviation, removes all objects from a particular schema.

Sample Schemas script directories are located in the *\$ORACLE\_HOME/*demo/schema directory after completing the Oracle Database Examples installation.

**Note:** This chapter contains only the master script for the entire sample schemas environment. It does not include the scripts for the individual schemas because these scripts are very lengthy.

### <span id="page-26-4"></span><span id="page-26-2"></span>**Master Script**

The master script, mksample.sql, sets up the overall Sample Schema environment and creates all the schemas.

**Note:** In the master script (mksample.sql), which follows, you will notice variables such as  $s$ s pmPath  $s$ ,  $s$ s logPath  $s$ , and  $s$ s shPath%. These variables are instantiated on installation.

### <span id="page-27-0"></span>**mksample.sql**

The text of the mksample.sql script follows:

```
Rem
Rem $Header: mksample.sql.sbs 02-apr-2003.14:55:17 $
Rem
Rem mksample.sql
Rem
Rem Copyright (c) 2001, 2003, Oracle Corporation. All rights reserved. 
Rem
Rem NAME
Rem mksample.sql - creates all 5 Sample Schemas
Rem
Rem DESCRIPTION
Rem This script rees and creates all Schemas belonging
Rem to the Oracle Database 10g Sample Schemas.
Rem If you are unsure about the prerequisites for the Sample Schemas,
Rem please use the Database Configuration Assistant DBCA to
Rem configure the Sample Schemas.
Rem
Rem NOTES
Rem - OUI instantiates this script during install and saves it
Rem as mksample.sql. The instantiated scripts matches
Rem the directory structure on your system
Rem - Tablespace EXAMPLE created with:
Rem CREATE TABLESPACE example 
Rem NOLOGGING 
Rem DATAFILE '<filename>' SIZE 150M REUSE 
Rem AUTOEXTEND ON NEXT 640k
Rem MAXSIZE UNLIMITED
Rem EXTENT MANAGEMENT LOCAL
Rem SEGMENT SPACE MANAGEMENT AUTO;
Rem 
Rem - CAUTION: This script will erase the following schemas:
Rem - HR
Rem - OE
Rem - PM
Rem - SH
Rem - IX
Rem - BI
Rem - CAUTION: Never use the preceding Sample Schemas for
Rem anything other than demos and examples
Rem - USAGE: To return the Sample Schemas to their initial 
Rem state, you can call this script and pass the passwords
Rem for SYS, SYSTEM and the schemas as parameters.
Rem Example: @?/demo/schema/mksample mgr secure h1 o2 p3 q4 s5
Rem (please choose your own passwords for security purposes)
Rem
Rem MODIFIED (MM/DD/YY)
Rem 
Rem
SET FEEDBACK 1
SET NUMWIDTH 10
```

```
SET LINESIZE 80
SET TRIMSPOOL ON
SET TAB OFF
SET PAGESIZE 999
SET ECHO OFF
SET CONCAT '.'
SET SHOWMODE OFF
PROMPT 
PROMPT specify password for SYSTEM as parameter 1:
DEFINE password_system = &1
PROMPT 
PROMPT specify password for SYS as parameter 2:
DEFINE password_sys = &2
PROMPT 
PROMPT specify password for HR as parameter 3:
DEFINE password_hr = &3
PROMPT
PROMPT specify password for OE as parameter 4:
DEFINE password_oe = &4
PROMPT
PROMPT specify password for PM as parameter 5:
DEFINE password_pm = &5
PROMPT
PROMPT specify password for IX as parameter 6:
DEFINE password_ix = &6
PROMPT
PROMPT specify password for SH as parameter 7:
DEFINE password_sh = &7
PROMPT 
PROMPT specify password for BI as parameter 8:
DEFINE password_bi = &8
PROMPT 
PROMPT specify default tablespace as parameter 9:
DEFINE default_ts = &9
PROMPT
PROMPT specify temporary tablespace as parameter 10:
DEFINE temp_ts = &10
PROMPT 
PROMPT specify log file directory (including trailing delimiter) as parameter
 11:
DEFINE logfile dir = \&11PROMPT 
PROMPT Sample Schemas are being created ...
PROMPT
DEFINE vrs = v3
CONNECT system/&&password_system
DROP USER hr CASCADE;
DROP USER oe CASCADE;
DROP USER pm CASCADE;
DROP USER ix CASCADE;
DROP USER sh CASCADE;
DROP USER bi CASCADE;
CONNECT system/&&password_system
SET SHOWMODE OFF
```

```
@?/demo/schema/human_resources/hr_main.sql &&password_hr &&default_ts &&temp_ts
 &&password_sys &&logfile_dir
CONNECT system/&&password_system
SET SHOWMODE OFF
@?/demo/schema/order_entry/oe_main.sql &&password_oe &&default_ts &&temp_ts
 &&password_hr &&password_sys %s_oePath% &&logfile_dir &vrs
CONNECT system/&&password_system
SET SHOWMODE OFF
@?/demo/schema/product_media/pm_main.sql &&password_pm &&default_ts &&temp_ts
 &&password_oe &&password_sys %s_pmPath% &&logfile_dir %s_pmPath%
CONNECT system/&&password_system
SET SHOWMODE OFF
@?/demo/schema/info_exchange/ix_main.sql &&password_ix &&default_ts &&temp_ts
 &&password_sys &&logfile_dir &vrs
CONNECT system/&&password_system
SET SHOWMODE OFF
@?/demo/schema/sales_history/sh_main &&password_sh &&default_ts &&temp_ts
 &&password_sys %s_shPath% &&logfile_dir &vrs
CONNECT system/&&password_system
SET SHOWMODE OFF
@?/demo/schema/bus_intelligence/bi_main &&password_bi &&default_ts &&temp_ts
 &&password_sys &&password_oe &&password_sh &&logfile_dir &vrs
CONNECT system/&&password_system
SPOOL OFF
DEFINE veri_spool = &&logfile_dir.mkverify_&vrs..log
@?/demo/schema/mkverify &&password_system &veri_spool 
EXIT
```
## <span id="page-29-4"></span><span id="page-29-3"></span><span id="page-29-1"></span><span id="page-29-0"></span>**HR Schema**

This section lists the names of the scripts that create the human resources (HR) schema and describes the objects in the schema. [Table 5–1 on page 5-4](#page-29-4) lists the HR scripts in alphabetical order, while [Table 5–2 on page 5-5](#page-30-3) lists its objects.

| <b>Script Name</b> | <b>Description</b>                              |
|--------------------|-------------------------------------------------|
| hr_analz.sql       | Collects statistics on the tables in the schema |
| hr_code.sql        | Creates procedural objects in the schema        |
| hr_comnt.sql       | Creates comments for each object in the schema  |
| hr_cre.sql         | Creates the HR objects                          |

<span id="page-29-2"></span>*Table 5–1 HR Schema Scripts*

| <b>Script Name</b> | <b>Description</b>                                                                                              |
|--------------------|----------------------------------------------------------------------------------------------------|
| hr dn c.sql        | Adds the distinguished name column used by Oracle Internet<br>Directory to the employees and departments tables |
| hr dn d.sql        | Drops the Oracle Internet Directory distinguished name column<br>from employees and departments                 |
| hr drop.sql        | Drops the HR schema and all its objects                                                                         |
| hr idx.sql         | Creates indexes on the HR tables                                                                                |
| hr_main.sql        | Main script for the HR schema; calls other scripts                                                              |
| hr_popul.sql       | Populates the objects                                                                                           |

*Table 5–1 (Cont.) HR Schema Scripts*

### *Table 5–2 HR Objects*

<span id="page-30-3"></span><span id="page-30-1"></span>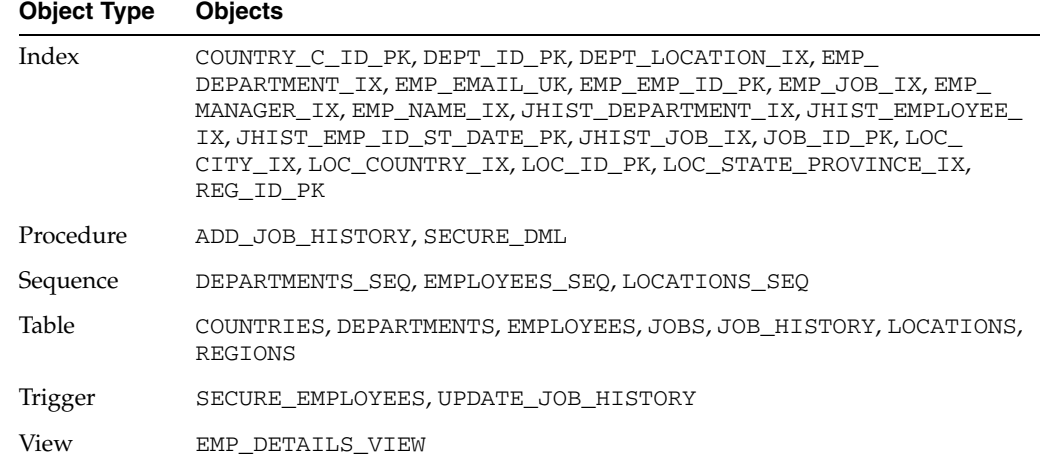

### <span id="page-30-0"></span>**HR Table Descriptions**

This section describes the columns of each table of the HR schema, as follows:

- [Table 5–3, " HR.COUNTRIES Table Description" on page 5-5](#page-30-4)
- Table 5-4, "HR.DEPARTMENTS Table Description" on page 5-6
- Table 5-5, "HR.EMPLOYEES Table Description" on page 5-6
- Table 5–6, "HR.JOBS Table Description" on page 5-6
- Table 5-7, "HR.JOB\_HISTORY Table Description" on page 5-6
- Table 5-8, "HR.LOCATIONS Table Description" on page 5-6
- Table 5-9, "HR.REGIONS Table Description" on page 5-7

#### *Table 5–3 HR.COUNTRIES Table Description*

<span id="page-30-4"></span><span id="page-30-2"></span>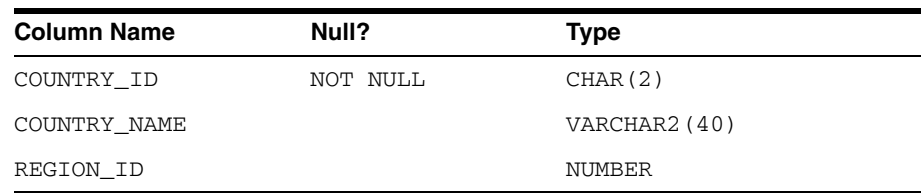

*Table 5–4 HR.DEPARTMENTS Table Description*

<span id="page-31-5"></span><span id="page-31-0"></span>

| <b>Column Name</b> | Null?    | Type          |
|--------------------|----------|---------------|
| DEPARTMENT ID      | NOT NULL | NUMBER (4)    |
| DEPARTMENT NAME    | NOT NULL | VARCHAR2 (30) |
| MANAGER ID         |          | NUMBER (6)    |
| LOCATION ID        |          | NUMBER (4)    |

<span id="page-31-6"></span><span id="page-31-1"></span>*Table 5–5 HR.EMPLOYEES Table Description*

| <b>Column Name</b> | Null?    | <b>Type</b>     |
|--------------------|----------|-----------------|
| EMPLOYEE ID        | NOT NULL | NUMBER (6)      |
| FIRST NAME         |          | VARCHAR2 (20)   |
| LAST NAME          | NOT NULL | VARCHAR2 (25)   |
| EMAIL              | NOT NULL | VARCHAR2 (20)   |
| PHONE NUMBER       |          | VARCHAR2 (20)   |
| HIRE DATE          | NOT NULL | <b>DATE</b>     |
| JOB ID             | NOT NULL | VARCHAR2 (10)   |
| SALARY             |          | NUMBER $(8, 2)$ |
| COMMISSION PCT     |          | NUMBER $(2, 2)$ |
| MANAGER ID         |          | NUMBER (6)      |
| DEPARTMENT ID      |          | NUMBER (4)      |

<span id="page-31-7"></span><span id="page-31-2"></span>*Table 5–6 HR.JOBS Table Description*

| <b>Column Name</b> | Null?    | Type          |
|--------------------|----------|---------------|
| JOB_ID             | NOT NULL | VARCHAR2 (10) |
| JOB TITLE          | NOT NULL | VARCHAR2 (35) |
| MIN SALARY         |          | NUMBER (6)    |
| MAX SALARY         |          | NUMBER (6)    |

<span id="page-31-8"></span><span id="page-31-3"></span>*Table 5–7 HR.JOB\_HISTORY Table Description*

| <b>Column Name</b> | Null?    | Type          |
|--------------------|----------|---------------|
| EMPLOYEE ID        | NOT NULL | NUMBER (6)    |
| START DATE         | NOT NULL | <b>DATE</b>   |
| END DATE           | NOT NULL | <b>DATE</b>   |
| JOB ID             | NOT NULL | VARCHAR2 (10) |
| DEPARTMENT ID      |          | NUMBER (4)    |

*Table 5–8 HR.LOCATIONS Table Description*

<span id="page-31-9"></span><span id="page-31-4"></span>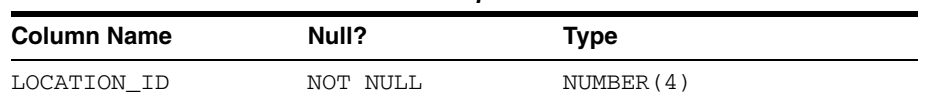

| <b>Column Name</b> | Null?    | Type          |
|--------------------|----------|---------------|
| STREET ADDRESS     |          | VARCHAR2 (40) |
| POSTAL CODE        |          | VARCHAR2 (12) |
| CITY               | NOT NULL | VARCHAR2 (30) |
| STATE PROVINCE     |          | VARCHAR2 (25) |
| COUNTRY ID         |          | CHAR(2)       |

*Table 5–8 (Cont.) HR.LOCATIONS Table Description*

*Table 5–9 HR.REGIONS Table Description*

<span id="page-32-5"></span><span id="page-32-1"></span>

| <b>Column Name</b> | Null?    | Type          |
|--------------------|----------|---------------|
| REGION ID          | NOT NULL | NUMBER        |
| REGION NAME        |          | VARCHAR2 (25) |

## <span id="page-32-4"></span><span id="page-32-0"></span>**OE Schema**

This section lists the names of the scripts that create the Order Entry (OE) schema and describes the objects in the schema. [Table 5–10 on page 5-7](#page-32-6) lists the OE scripts in alphabetical order, while [Table 5–11 on page 5-8](#page-33-2) lists its objects. Note that language-specific statements for product names and descriptions are stored in these files (each representing a different language): INSERToe\_p\_us.sqloe\_p\_ar.sql, oe\_p\_cs.sql, oe\_p\_d.sql, oe\_p\_dk.sql, oe\_p\_e.sql, oe\_p\_el.sql, oe\_p\_ esa.sql, oe\_p\_f.sql, oe\_p\_frc.sql, oe\_p\_hu.sql, oe\_p\_i.sql, oe\_p\_ iw.sql, oe\_p\_ja.sql, oe\_p\_ko.sql, oe\_p\_n.sql, oe\_p\_nl.sql, oe\_p\_ pl.sql, oe\_p\_pt.sql, oe\_p\_ptb.sql, oe\_p\_ro.sql, oe\_p\_ru.sql, oe\_p\_ s.sql, oe\_p\_sf.sql, oe\_p\_sk.sql, oe\_p\_th.sql, oe\_p\_tr.sql, oe\_p\_ zhs.sql, oe\_p\_zht.sql.

<span id="page-32-6"></span><span id="page-32-3"></span><span id="page-32-2"></span>*Table 5–10 OE Schema Scripts*

| <b>Script Name</b>    | <b>Description</b>                                                        |  |
|-----------------------|---------------------------------------------------------------------------|--|
| oc_comnt.sql          | Adds comments to the online catalog $(OC)$ subschema wherever<br>possible |  |
| oc_cre.sql            | Creates the OC subschema                                                  |  |
| oc drop.sql           | Drops the OC subschema                                                    |  |
| oc_main.sql           | Main script for the OC subschema                                          |  |
| $oc\_popul$ .sq $l^a$ | Populates the object tables                                               |  |
| oe_analz.sql          | Gathers statistics on the OE objects                                      |  |
| oe_comnt.sql          | Creates comments for the objects in the schema                            |  |
| oe_cre.sql            | Creates the OE objects                                                    |  |
| oe drop.sql           | Drops the OE schema and all its objects                                   |  |
| oe_idx.sql            | Creates indexes on the OE tables                                          |  |
| oe_main.sql           | Main script for the OE schema; calls other scripts                        |  |
| oe_views.sql          | Creates the OE schema views                                               |  |

| <b>Object Type</b> | <b>Objects</b>                                                                                                    |  |
|--------------------|----------------------------------------------------------------------------------------------------|--|
| Index              | CUSTOMERS PK, CUST ACCOUNT MANAGER IX, CUST EMAIL IX, CUST<br>LNAME_IX, CUST_UPPER_NAME_IX, INVENTORY_IX, INV_PRODUCT_IX,<br>ITEM ORDER IX, ITEM PRODUCT IX, ORDER ITEMS PK, ORDER ITEMS<br>UK, ORDER_PK, ORD_CUSTOMER_IX, ORD_ORDER_DATE_IX, ORD_SALES_<br>REP_IX, PRD_DESC_PK, PRODUCT_INFORMATION_PK, PROD_NAME_IX,<br>PROD_SUPPLIER_IX, PROMO_ID_PK, REFERENCE_IS_UNIQUE, SYS_<br>C003584, SYS_C003587, SYS_C003588, SYS_C003589, SYS_C003590,<br>WAREHOUSES PK, WHS LOCATION IX                                                                                                    |  |
| Function           | GET_PHONE NUMBER_F                                                                                                    |  |
| Sequence           | ORDERS SEQ                                                                                                    |  |
| Lob                | SYS_LOB0000045843C00022\$\$, SYS_LOB0000045843C00023\$\$, SYS_<br>LOB0000045852C00003\$\$, SYS_LOB0000045852C00012\$\$, SYS_<br>LOB0000045852C00013\$\$, SYS_LOB0000046019C00004\$\$, SYS_<br>LOB0000046019C00005\$\$, SYS_LOB0000046019C00007\$\$, SYS_<br>LOB0000046019C00011\$\$, SYS_LOB0000046019C00012\$\$, SYS_<br>LOB0000046019C00015\$\$, SYS_LOB0000046019C00024\$\$, SYS_<br>LOB0000046019C00031\$\$, SYS_LOB0000046019C00032\$\$, SYS_<br>LOB0000046044C00003\$\$                                                                                                    |  |
| Synonym            | COUNTRIES, DEPARTMENTS, EMPLOYEES, JOBS, JOB_HISTORY, LOCATIONS                                                                                                    |  |
| Table              | CUSTOMERS, INVENTORIES, ORDERS, ORDER_ITEMS, PRODUCT<br>DESCRIPTIONS, PRODUCT_INFORMATION, WAREHOUSES                                                                                                    |  |
| Trigger            | INSERT ORD LINE, ORDERS ITEMS TRG, ORDERS TRG                                                                                                    |  |
| Type               | CATALOG TYP, CATEGORY TYP, COMPOSITE CATEGORY TYP, CORPORATE<br>CUSTOMER_TYP, CUSTOMER_TYP, CUST_ADDRESS_TYP, INVENTORY_LIST_<br>TYP, INVENTORY_TYP, LEAF_CATEGORY_TYP, ORDER_ITEM_LIST_TYP,<br>ORDER_ITEM_TYP, ORDER_LIST_TYP, ORDER_TYP, PHONE_LIST_TYP,<br>PRODUCT_INFORMATION_TYP, PRODUCT_REF_LIST_TYP, SUBCATEGORY_<br>REF_LIST_TYP, SYS_YOID0000046073\$, SYS_YOID0000046075\$, SYS_<br>YOID0000046077\$, SYS_YOID0000046079\$, SYS_YOID0000046081\$,<br>WAREHOUSE_TYP, XDBPO_ACTIONS_TYPE, XDBPO_ACTION_COLLECTION,<br>XDBPO ACTION TYPE, XDBPO LINEITEMS TYPE, XDBPO LINEITEM<br>COLLECTION, XDBPO LINEITEM TYPE, XDBPO PART TYPE, XDBPO<br>REJECTION_TYPE, XDBPO_SHIPINSTRUCTIONS_TYPE, XDBPO_TYPE |  |
| Type Body          | CATALOG_TYP, COMPOSITE_CATEGORY_TYP, LEAF_CATEGORY_TYP                                                                                                    |  |
| View               | ACCOUNT_MANAGERS, BOMBAY_INVENTORY, CUSTOMERS_VIEW, DEPTVIEW,<br>OC_CORPORATE_CUSTOMERS, OC_CUSTOMERS, OC_INVENTORIES, OC_<br>ORDERS, OC_PRODUCT_INFORMATION, ORDERS_VIEW, PRODUCTS,<br>PRODUCT_PRICES, SYDNEY_INVENTORY, TORONTO_INVENTORY                                                                                                    |  |

<span id="page-33-2"></span><span id="page-33-1"></span>*Table 5–11 HR Objects*

### <span id="page-33-0"></span>**OE Table Descriptions**

This section describes the columns of each table of the OE schema, as follows:

- [Table 5–12, " OE.CUSTOMERS Table Description" on page 5-9](#page-34-4)
- [Table 5–13, " OE.INVENTORIES Table Description" on page 5-9](#page-34-5)
- Table 5-14, " OE.ORDERS Table Description" on page 5-9
- Table 5-15, " OE.ORDER\_ITEMS Table Description" on page 5-9
- Table 5-16, " OE.PRODUCT\_DESCRIPTIONS Table Description" on page 5-10
- Table 5-17, " OE.PRODUCT\_INFORMATION Table Description" on page 5-10
- [Table 5–18, " OE.WAREHOUSES Table Description" on page 5-10](#page-35-7)

<span id="page-34-4"></span><span id="page-34-0"></span>

| <b>Column Name</b>  | Null?    | <b>Type</b>        |
|---------------------|----------|--------------------|
| CUSTOMER ID         | NOT NULL | NUMBER (6)         |
| CUST FIRST NAME     | NOT NULL | VARCHAR2 (20)      |
| CUST LAST NAME      | NOT NULL | VARCHAR2 (20)      |
| <b>CUST ADDRESS</b> |          | CUST_ADDRESS_TYP   |
| PHONE NUMBERS       |          | PHONE LIST TYP     |
| <b>NLS LANGUAGE</b> |          | VARCHAR2(3)        |
| NLS TERRITORY       |          | VARCHAR2 (30)      |
| CREDIT LIMIT        |          | NUMBER $(9, 2)$    |
| CUST EMAIL          |          | VARCHAR2 (30)      |
| ACCOUNT_MGR_ID      |          | NUMBER (6)         |
| CUST_GEO_LOCATION   |          | MDSYS.SDO_GEOMETRY |
| DATE OF BIRTH       |          | <b>DATE</b>        |
| MARITAL_STATUS      |          | VARCHAR2 (20)      |
| <b>GENDER</b>       |          | VARCHAR2 (1)       |
| INCOME LEVEL        |          | VARCHAR2 (20)      |

*Table 5–12 OE.CUSTOMERS Table Description*

*Table 5–13 OE.INVENTORIES Table Description*

<span id="page-34-5"></span><span id="page-34-1"></span>

| <b>Column Name</b> | Null?    | Type       |
|--------------------|----------|------------|
| PRODUCT ID         | NOT NULL | NUMBER (6) |
| WAREHOUSE ID       | NOT NULL | NUMBER(3)  |
| QUANTITY ON HAND   | NOT NULL | NUMBER (8) |

### *Table 5–14 OE.ORDERS Table Description*

<span id="page-34-6"></span><span id="page-34-2"></span>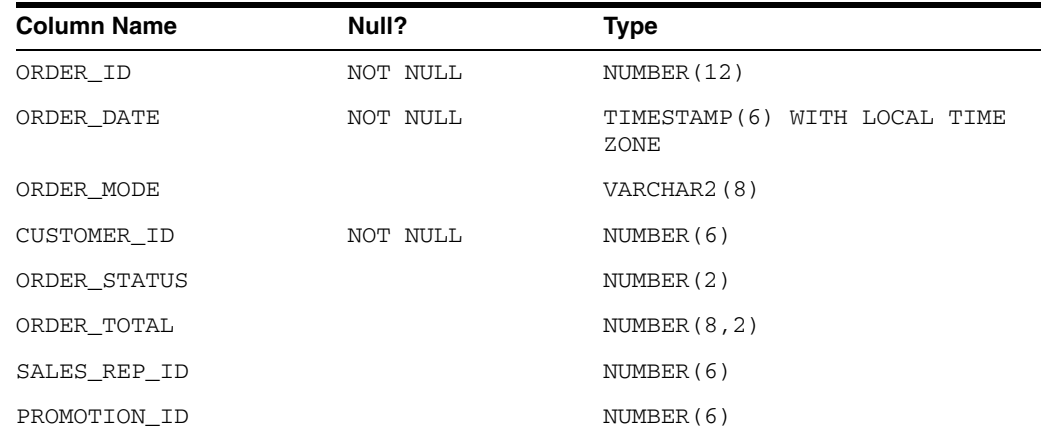

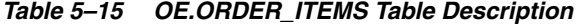

<span id="page-34-7"></span><span id="page-34-3"></span>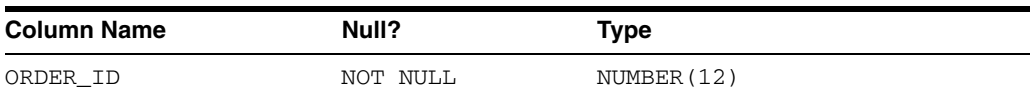

| <b>Column Name</b> | Null?    | Type            |  |
|--------------------|----------|-----------------|--|
| LINE ITEM ID       | NOT NULL | NUMBER(3)       |  |
| PRODUCT ID         | NOT NULL | NUMBER (6)      |  |
| UNIT PRICE         |          | NUMBER $(8, 2)$ |  |
| OUANTITY           |          | NUMBER (8)      |  |

*Table 5–15 (Cont.) OE.ORDER\_ITEMS Table Description*

*Table 5–16 OE.PRODUCT\_DESCRIPTIONS Table Description*

<span id="page-35-5"></span><span id="page-35-1"></span>

| <b>Column Name</b>              | Null?    | Type             |
|---------------------------------|----------|------------------|
| PRODUCT ID                      | NOT NULL | NUMBER (6)       |
| LANGUAGE ID                     | NOT NULL | VARCHAR2 (3)     |
| TRANSLATED NAME                 | NOT NULL | NVARCHAR2 (50)   |
| TRANSLATED DESCRIPTION NOT NULL |          | NVARCHAR2 (2000) |

<span id="page-35-6"></span><span id="page-35-2"></span>*Table 5–17 OE.PRODUCT\_INFORMATION Table Description*

| <b>Column Name</b>  | Null?    | <b>Type</b>                |
|---------------------|----------|----------------------------|
| PRODUCT ID          | NOT NULL | NUMBER (6)                 |
| PRODUCT NAME        |          | VARCHAR2 (50)              |
| PRODUCT_DESCRIPTION |          | <b>VARCHAR2 (2000)</b>     |
| CATEGORY ID         |          | NUMBER (2)                 |
| WEIGHT CLASS        |          | NUMBER (1)                 |
| WARRANTY PERIOD     |          | INTERVAL YEAR (2) TO MONTH |
| SUPPLIER ID         |          | NUMBER(6))                 |
| PRODUCT_STATUS      |          | VARCHAR2 (20)              |
| LIST PRICE          |          | NUMBER $(8, 2)$            |
| MIN PRICE           |          | NUMBER $(8, 2)$            |
| CATALOG URL         |          | VARCHAR2 (50)              |

<span id="page-35-7"></span><span id="page-35-3"></span>*Table 5–18 OE.WAREHOUSES Table Description*

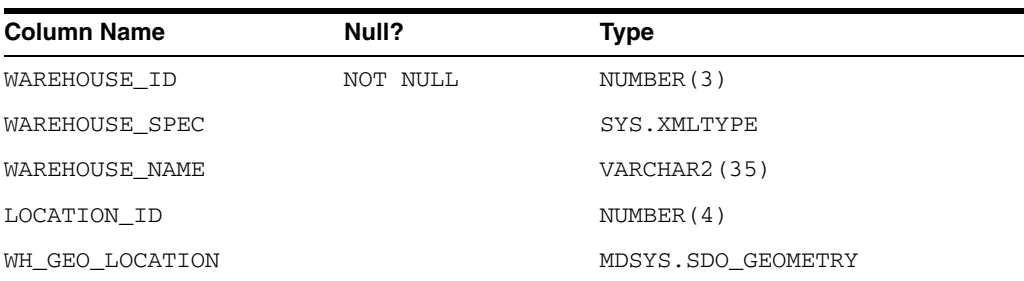

## <span id="page-35-4"></span><span id="page-35-0"></span>**PM Schema**

This section lists the names of the scripts that create the Product Media (PM) schema and describes the objects in the schema. [Table 5–19 on page 5-11](#page-36-5) lists the OE scripts in alphabetical order, while [Table 5–20 on page 5-11](#page-36-6) lists its objects. Note that the

SQL\*Loader data file pm\_p\_1ob.dat contains hard-coded absolute path names that have been set during installation. Before attempting to load the data in a different environment, you should first edit the path names in this file.

<span id="page-36-5"></span><span id="page-36-4"></span>*Table 5–19 PM Schema Scripts*

<span id="page-36-1"></span>

| <b>Script Name</b>         | <b>Description</b>                                             |
|----------------------------|----------------------------------------------------------------|
| pm analz.sql               | Gathers statistics on the PM objects                           |
| pm_cre.sql                 | Creates the PM objects                                         |
| pm drop.sql                | Drops the PM schema and all its objects                        |
| pm p_lob.ctl, pm p_lob.dat | pm_p_ord.sql,pm_p_lob.sql, Populates the objects in the schema |
| pm main.sql                | Main script for the PM schema that calls other scripts         |

#### *Table 5–20 PM Objects*

<span id="page-36-6"></span><span id="page-36-2"></span>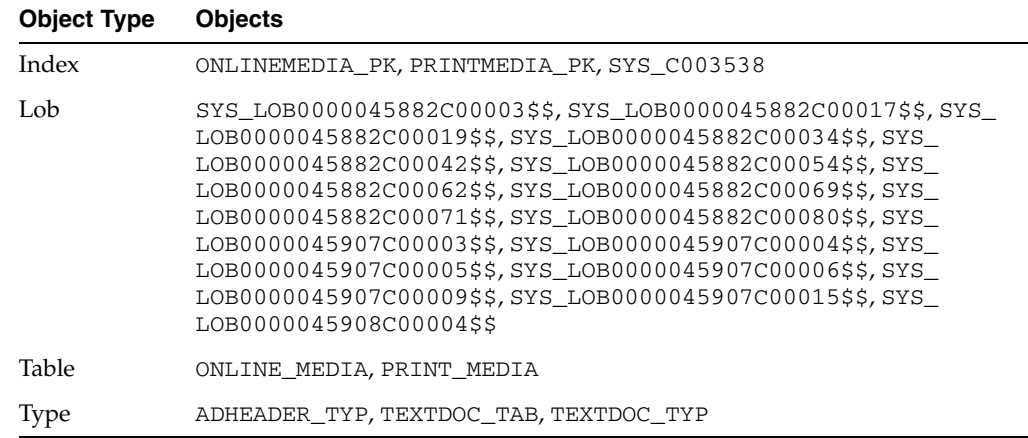

### <span id="page-36-7"></span><span id="page-36-3"></span><span id="page-36-0"></span>**PM Table Descriptions**

This section describes the columns of each table of the PM schema, as follows:

- [Table 5–21, " PM.ONLINE\\_MEDIA Table Description" on page 5-11](#page-36-7)
- Table 5-21, " PM.ONLINE\_MEDIA Table Description" on page 5-11

*Table 5–21 PM.ONLINE\_MEDIA Table Description*

| <b>Column Name</b>      | Null? | <b>Type</b>                                                                                                    |
|-------------------------|-------|----------------------------------------------------------------------------------------------------|
| PRODUCT ID              |       | NOT NULL NUMBER (6)                                                                                                    |
| PRODUCT PHOTO           |       | ORDSYS.ORDIMAGE                                                                                                    |
| PRODUCT PHOTO SIGNATURE |       | ORDSYS.ORDIMAGESIGNATURE                                                                                                    |
|                         |       | This type, ORDImageSignature, is deprecated;<br>do not use it in new code. Existing occurrences of<br>this object type will continue to function as in the<br>past. |
| PRODUCT THUMBNAIL       |       | ORDSYS.ORDIMAGE                                                                                                    |
| PRODUCT VIDEO           |       | ORDSYS.ORDVIDEO                                                                                                    |
| PRODUCT AUDIO           |       | ORDSYS.ORDAUDIO                                                                                                    |
| PRODUCT TEXT            |       | CLOB                                                                                                    |

| <b>Column Name</b>   | Null? | Tvpe          |  |
|----------------------|-------|---------------|--|
| PRODUCT TESTIMONIALS |       | ORDSYS.ORDDOC |  |

*Table 5–21 (Cont.) PM.ONLINE\_MEDIA Table Description*

*Table 5–22 PM.PRINT\_MEDIA Table Description*

<span id="page-37-1"></span>

| <b>Column Name</b> | Null?    | <b>Type</b>     |
|--------------------|----------|-----------------|
| PRODUCT ID         | NOT NULL | NUMBER (6)      |
| AD ID              | NOT NULL | NUMBER (6)      |
| AD COMPOSITE       |          | <b>BLOB</b>     |
| AD SOURCETEXT      |          | <b>CLOB</b>     |
| AD FINALTEXT       |          | <b>CLOB</b>     |
| AD FLTEXTN         |          | <b>NCLOBO</b>   |
| AD TEXTDOCS NTAB   |          | TEXTDOC TAB     |
| AD PHOTO           |          | <b>BLOB</b>     |
| AD GRAPHIC         |          | BINARY FILE LOB |
| AD HEADER          |          | ADHEADER TYP    |

## <span id="page-37-6"></span><span id="page-37-5"></span><span id="page-37-2"></span><span id="page-37-0"></span>**IX Schema**

This section lists the names of the scripts that create the Information Exchange (IX) schema group and describes the objects in the schemas. [Table 5–23 on page 5-12](#page-37-6) lists the IX scripts in alphabetical order, while [Table 5–24 on page 5-12](#page-37-7) lists its objects.

<span id="page-37-4"></span>*Table 5–23 Information Exchange (IX) Schema Scripts*

| <b>Script Name</b> | <b>Description</b>                                 |
|--------------------|----------------------------------------------------|
| $cix_v3.sq1$       | Creates the IX schema objects                      |
| dix_v3.sql         | Drops the IX schema objects                        |
| ix main.sql        | Main script for the IX schema; calls other scripts |
| vix_v3.sql         | Enables, disables, and verifies IX objects         |

### *Table 5–24 IX Objects*

<span id="page-37-7"></span><span id="page-37-3"></span>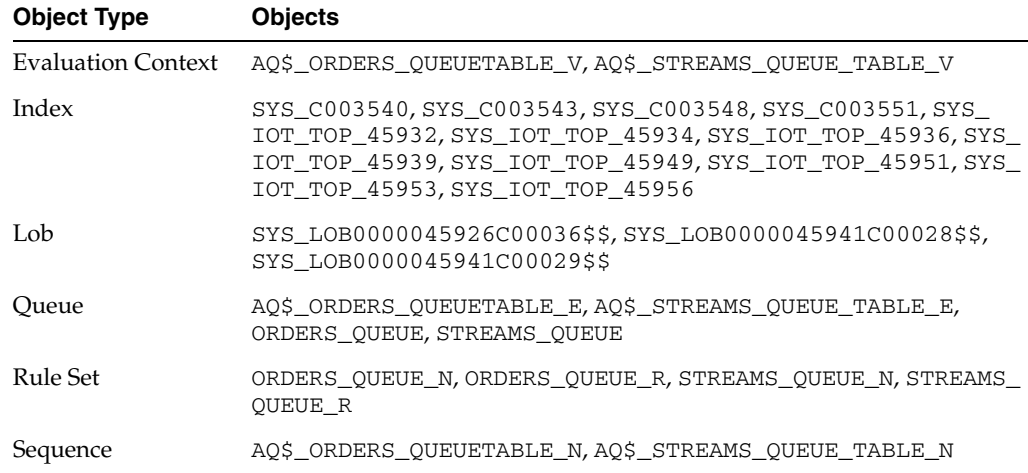

| <b>Object Type</b> | <b>Objects</b>                                                                                                    |
|--------------------|----------------------------------------------------------------------------------------------------|
| Table              | ORDERS_QUEUETABLE, STREAMS_QUEUE_TABLE                                                                                                    |
| 'lype              | ORDER EVENT TYP                                                                                                    |
| View               | AQ\$ORDERS_QUEUETABLE, AQ\$ORDERS_QUEUETABLE_R,<br>AQ\$ORDERS_QUEUETABLE_S, AQ\$STREAMS_QUEUE_TABLE,<br>AQ\$STREAMS_QUEUE_TABLE_R, AQ\$STREAMS_QUEUE_TABLE_S |

*Table 5–24 (Cont.) IX Objects*

## <span id="page-38-0"></span>**IX Table Descriptions**

This section describes the columns of each table of the IX schema, as follows:

- Table 5-25, "IX.ORDERS\_QUEUETABLE Table Description" on page 5-13
- Table 5-26, "IX.STREAMS\_QUEUE\_TABLE Table Description" on page 5-14

*Table 5–25 IX.ORDERS\_QUEUETABLE Table Description*

<span id="page-38-2"></span><span id="page-38-1"></span>

| <b>Column Name</b> | Null?    | <b>Type</b>    |  |
|--------------------|----------|----------------|--|
| Q NAME             |          | VARCHAR2 (30)  |  |
| MSGID              | NOT NULL | RAW (16)       |  |
| CORRID             |          | VARCHAR2 (128) |  |
| PRIORITY           |          | NUMBER         |  |
| STATE              |          | NUMBER         |  |
| DELAY              |          | TIMESTAMP(6)   |  |
| EXPIRATION         |          | NUMBER         |  |
| TIME MANAGER INFO  |          | TIMESTAMP(6)   |  |
| LOCAL_ORDER_NO     |          | NUMBER         |  |
| CHAIN NO           |          | NUMBER         |  |
| CSCN               |          | NUMBER         |  |
| DSCN               |          | NUMBER         |  |
| ENQ TIME           |          | TIMESTAMP(6)   |  |
| ENQ UID            |          | VARCHAR2 (30)  |  |
| ENQ TID            |          | VARCHAR2 (30)  |  |
| DEQ TIME           |          | TIMESTAMP(6)   |  |
| EEQ UID            |          | VARCHAR2 (30)  |  |
| DEQ TID            |          | VARCHAR2 (30)  |  |
| RETRY_COUNT        |          | NUMBER         |  |
| EXCEPTION_QSCHEMA  |          | VARCHAR2 (30)  |  |
| EXCEPTION_QUEUE    |          | VARCHAR2 (30)  |  |
| STEP_NO            |          | NUMBER         |  |
| RECIPIENT_KEY      |          | NUMBER         |  |
| DEQUEUE_MSGID      |          | RAW (16)       |  |
| SENDER NAME        |          | VARCHAR2 (30)  |  |

| <b>Column Name</b> | Null? | Type            |
|--------------------|-------|-----------------|
| SENDER ADDRESS     |       | VARCHAR2 (1024) |
| SENDER PROTOCOL    |       | NUMBER          |
| USER DATA          |       | ORDER EVENT TYP |
| USER PROP          |       | SYS.ANYDATA     |

*Table 5–25 (Cont.) IX.ORDERS\_QUEUETABLE Table Description*

<span id="page-39-1"></span><span id="page-39-0"></span>*Table 5–26 IX.STREAMS\_QUEUE\_TABLE Table Description*

| Column Name       | Null?    | <b>Type</b>            |
|-------------------|----------|------------------------|
| Q_NAME            |          | VARCHAR2 (30)          |
| MSGID             | NOT NULL | RAW (16)               |
| CORRID            |          | VARCHAR2 (128)         |
| PRIORITY          |          | NUMBER                 |
| STATE             |          | <b>NUMBER</b>          |
| DELAY             |          | TIMESTAMP(6)           |
| EXPIRATION        |          | <b>NUMBER</b>          |
| TIME_MANAGER_INFO |          | TIMESTAMP(6)           |
| LOCAL_ORDER_NO    |          | NUMBER                 |
| CHAIN NO          |          | NUMBER                 |
| CSCN              |          | NUMBER                 |
| DSCN              |          | <b>NUMBER</b>          |
| ENQ TIME          |          | TIMESTAMP(6)           |
| ENQ UID           |          | VARCHAR2 (30)          |
| ENQ TID           |          | VARCHAR2 (30)          |
| DEQ TIME          |          | TIMESTAMP(6)           |
| EEO UID           |          | VARCHAR2 (30)          |
| DEQ TID           |          | VARCHAR2 (30)          |
| RETRY_COUNT       |          | <b>NUMBER</b>          |
| EXCEPTION_QSCHEMA |          | VARCHAR2 (30)          |
| EXCEPTION QUEUE   |          | VARCHAR2 (30)          |
| STEP NO           |          | NUMBER                 |
| RECIPIENT KEY     |          | NUMBER                 |
| DEQUEUE_MSGID     |          | RAW (16)               |
| SENDER NAME       |          | VARCHAR2 (30)          |
| SENDER ADDRESS    |          | <b>VARCHAR2 (1024)</b> |
| SENDER_PROTOCOL   |          | NUMBER                 |
| USER DATA         |          | ORDER EVENT TYP        |
| USER_PROP         |          | SYS.ANYDATA            |

## <span id="page-40-6"></span><span id="page-40-5"></span><span id="page-40-2"></span><span id="page-40-0"></span>**SH Schema**

This section lists the names of the scripts that create the Sales History (SH) schema and describes the objects in the schema. [Table 5–27 on page 5-15](#page-40-6) lists the SH scripts in alphabetical order, while [Table 5–28 on page 5-15](#page-40-7) lists its objects.

| <b>Script Name</b> | <b>Description</b>                                         |
|--------------------|------------------------------------------------------------|
| sh analz.sql       | Gathers statistics on the schema objects                   |
| sh_comnt.sql       | Creates comments for the objects in the schema             |
| sh_cons.sql        | Modifies constraints on objects in the schema              |
| sh_cre.sql         | Creates the objects in the schema                          |
| sh cremv.sql       | Creates materialized views and bitmapped indexes           |
| sh_drop.sql        | Drops the SH schema and all its objects                    |
| sh_idx.sql         | Creates indexes on tables in the schema                    |
| sh main.sql        | Main script for the SH schema; calls other scripts         |
| $olp_v3.sql$       | Creates dimensions and hierarchies used by the OLAP server |
| sh olp d.sql       | Drops the objects used by the OLAP server                  |

<span id="page-40-4"></span>*Table 5–27 SH Schema Scripts*

### <span id="page-40-7"></span><span id="page-40-3"></span>*Table 5–28 SH Objects*

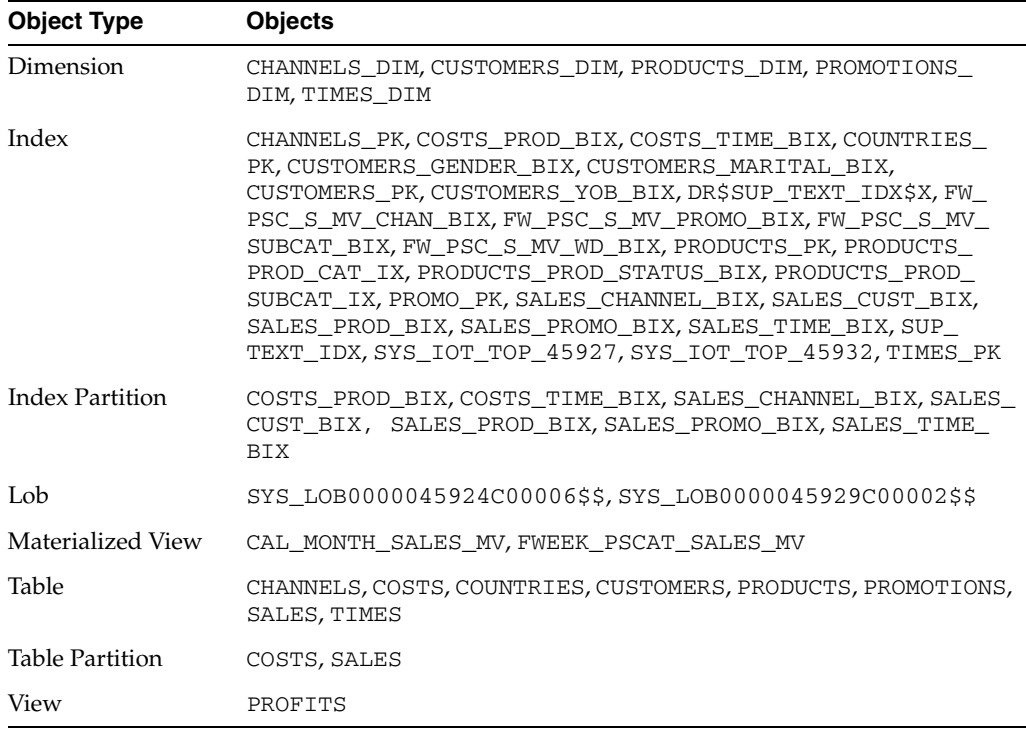

### <span id="page-40-1"></span>**SH Table Descriptions**

This section describes the columns of each table of the IX schema, as follows:

- Table 5-29, " SH.CHANNELS Table Description" on page 5-16
- Table 5-30, "SH.COSTS Table Description" on page 5-16
- [Table 5–31, " SH.COUNTRIES Table Description" on page 5-16](#page-41-5)
- [Table 5–32, " SH.CUSTOMERS Table Description" on page 5-17](#page-42-2)
- Table 5-33, "SH.PRODUCTS Table Description" on page 5-17
- Table 5-34, " SH.PROMOTIONS Table Description" on page 5-18
- Table 5-35, " SH.SALES Table Description" on page 5-18
- Table 5-36, " SH.TIMES Table Description" on page 5-19

### <span id="page-41-3"></span>*Table 5–29 SH.CHANNELS Table Description*

<span id="page-41-0"></span>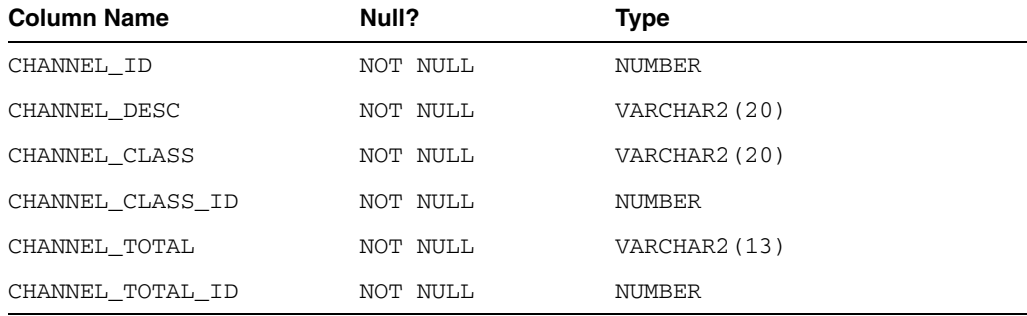

#### *Table 5–30 SH.COSTS Table Description*

<span id="page-41-4"></span><span id="page-41-1"></span>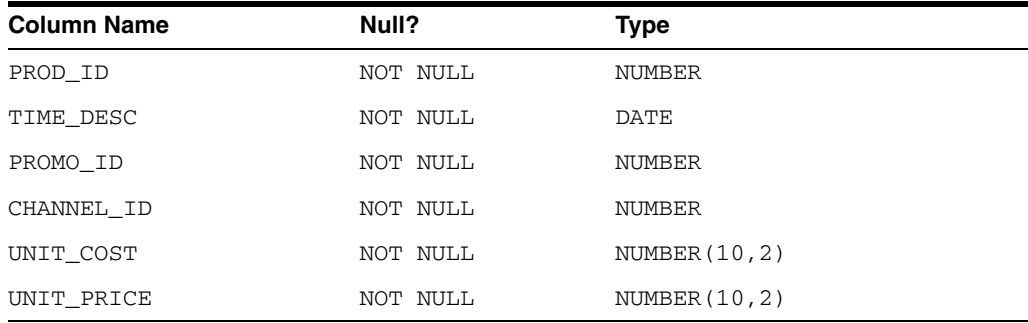

### *Table 5–31 SH.COUNTRIES Table Description*

<span id="page-41-5"></span><span id="page-41-2"></span>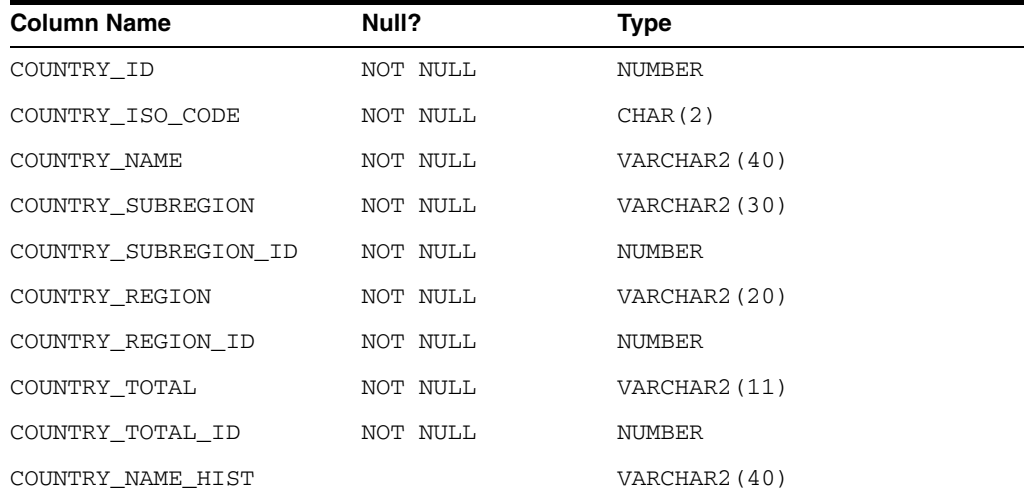

<span id="page-42-2"></span><span id="page-42-0"></span>

| <b>Column Name</b>     | Null?    | <b>Type</b>   |
|------------------------|----------|---------------|
| CUST_ID                | NOT NULL | NUMBER        |
| CUST_FIRST_NAME        | NOT NULL | VARCHAR2 (20) |
| CUST_LAST_NAME         | NOT NULL | VARCHAR2 (40) |
| CUST_GENDER            | NOT NULL | CHAR(1)       |
| CUST_YEAR OF BIRTH     | NOT NULL | NUMBER (4)    |
| CUST MARITAL STATUS    |          | VARCHAR2 (20) |
| CUST_STREET_ADDRESS    | NOT NULL | VARCHAR2 (40) |
| CUST_POSTAL_CODE       | NOT NULL | VARCHAR2 (10) |
| CUST_CITY              | NOT NULL | VARCHAR2 (30) |
| CUST_CITY_ID           | NOT NULL | NUMBER        |
| CUST_STATE_PROVINCE    | NOT NULL | VARCHAR2 (40) |
| CUST_STATE_PROVINCE_ID | NOT NULL | NUMBER        |
| COUNTRY ID             | NOT NULL | NUMBER        |
| CUST MAIN PHONE NUMBER | NOT NULL | VARCHAR2 (25) |
| CUST_INCOME_LEVEL      |          | VARCHAR2 (30) |
| CUST CREDIT LIMIT      |          | NUMBER        |
| CUST_EMAIL             |          | VARCHAR2 (30) |
| CUST_TOTAL             | NOT NULL | VARCHAR2 (14) |
| CUST_TOTAL_ID          | NOT NULL | NUMBER        |
| CUST_SRC_ID            |          | NUMBER        |
| CUST_EFF_FROM          |          | DATE          |
| CUST_EFF_TO            |          | DATE          |
| CUST_VALID             |          | VARCHAR2(1)   |

*Table 5–32 SH.CUSTOMERS Table Description*

### *Table 5–33 SH.PRODUCTS Table Description*

<span id="page-42-3"></span><span id="page-42-1"></span>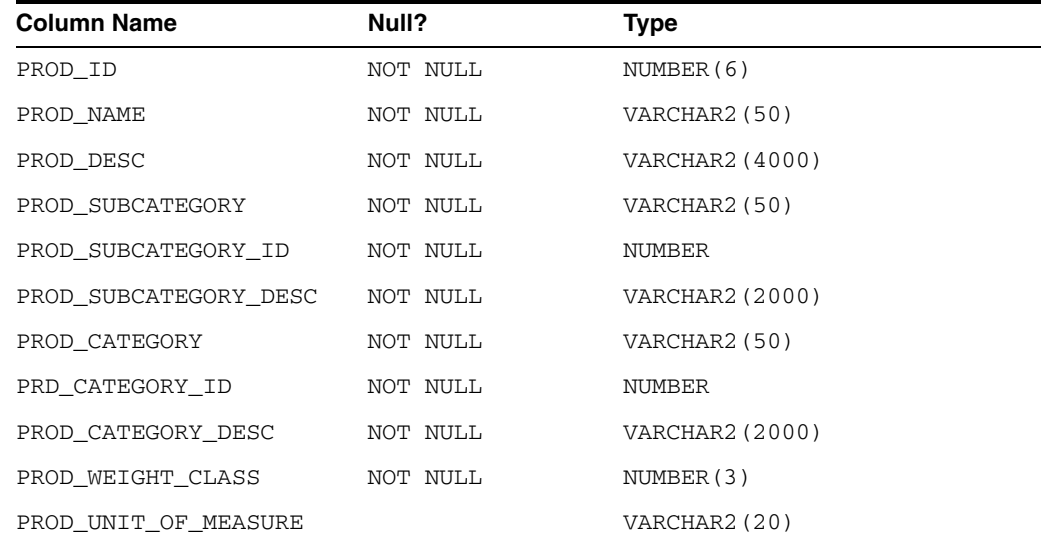

| <b>Column Name</b> | Null?    | <b>Type</b>     |
|--------------------|----------|-----------------|
| PRD PACK SIZE      | NOT NULL | VARCHAR2 (30)   |
| PROD SUPPLIER ID   | NOT NULL | NUMBER (6)      |
| PROD STATUS        | NOT NULL | VARCHAR2 (20)   |
| PROD LIST PRICE    | NOT NULL | NUMBER $(8, 2)$ |
| PRD MIN PRICE      | NOT NULL | NUMBER $(8, 2)$ |
| PROD_TOTAL         | NOT NULL | VARCHAR2 (13)   |
| PROD_TOTAL_ID      | NOT NULL | NUMBER          |
| PROD SRC_ID        |          | NUMBER          |
| PRD EFF FROM       |          | <b>DATE</b>     |
| PROD EFF TO        |          | DATE            |
| PROD_VALID         |          | VARCHAR2 (1)    |

*Table 5–33 (Cont.) SH.PRODUCTS Table Description*

*Table 5–34 SH.PROMOTIONS Table Description*

<span id="page-43-2"></span><span id="page-43-0"></span>

| <b>Column Name</b>   | Null?    | <b>Type</b>      |
|----------------------|----------|------------------|
| PROMO ID             | NOT NULL | NUMBER (6)       |
| PROMO NAME           | NOT NULL | VARCHAR2 (30)    |
| PROMO SUBCATEGORY    | NOT NULL | VARCHAR2 (30)    |
| PROMO SUBCATEGORY ID | NOT NULL | NUMBER           |
| PROMO CATEGORY       | NOT NULL | VARCHAR2 (30)    |
| PRMO CATEGORY ID     | NOT NULL | NUMBER           |
| PROMO COST           | NOT NULL | NUMBER $(10, 2)$ |
| PROMO BEGIN DATE     | NOT NULL | <b>DATE</b>      |
| PROMO END DATE       | NOT NULL | DATE             |
| PROMO TOTAL          | NOT NULL | VARCHAR2 (15)    |
| PROMO TOTAL ID       | NOT NULL | NUMBER           |

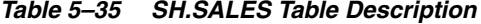

<span id="page-43-3"></span><span id="page-43-1"></span>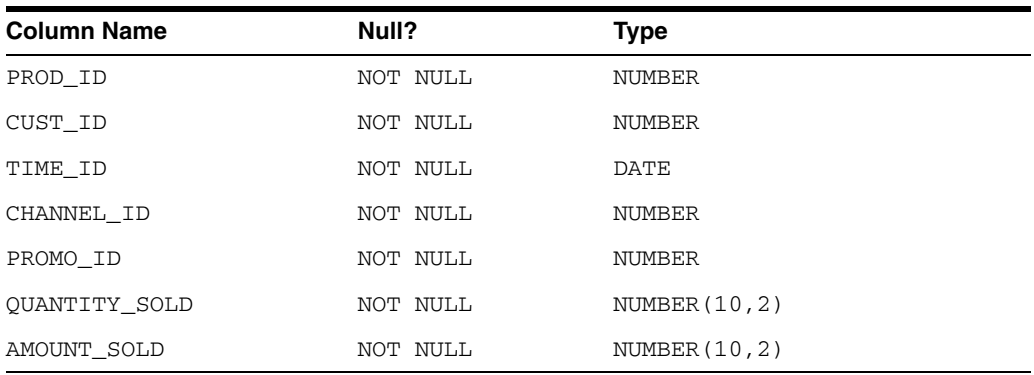

*Table 5–36 SH.TIMES Table Description*

<span id="page-44-1"></span><span id="page-44-0"></span>

| <b>Column Name</b>                       | Null?                | Type       |
|------------------------------------------|----------------------|------------|
| TIME_ID                                  | NOT NULL             | DATE       |
| DAY NAME                                 | NOT NULL VARCHAR2(9) |            |
| DAY NUMBER IN WEEK NOT NULL              |                      | NUMBER(1)  |
| DAY_NUMBER_IN_MONTH NOT NULL             |                      | NUMBER (2) |
| CALENDAR_WEEK_NUMBER NOT NULL            |                      | NUMBER (2) |
| FISCAL_WEEK_NUMBER NOT NULL NUMBER(2)    |                      |            |
| WEEK_ENDING_DAY NOT NULL                 |                      | DATE       |
|                                          |                      | NUMBER     |
| CALENDAR_MONTH_NUMBER NOT NULL NUMBER(2) |                      |            |
| FISCAL_MONTH_NUMBER NOT NULL             |                      | NUMBER (2) |
| CALENDAR_MONTH_DESC NOT NULL VARCHAR2(8) |                      |            |
| CALENDAR_MONTH_ID NOT NULL               |                      | NUMBER     |
| FISCAL_MONTH_DESC NOT NULL VARCHAR2(8)   |                      |            |
| FISCAL_MONTH_ID NOT NULL                 |                      | NUMBER     |
| DAYS_IN_CAL_MONTH NOT NULL               |                      | NUMBER     |
| DAYS_IN_FIS_MONTH NOT NULL               |                      | NUMBER     |
| END_OF_CAL_MONTH NOT NULL                |                      | DATE       |
| END_OF_FIS_MONTH NOT NULL                |                      | DATE       |
| CALENDAR_MONTH_NAME NOT NULL VARCHAR2(9) |                      |            |
| FISCAL_MONTH_NAME NOT NULL VARCHAR2(9)   |                      |            |
| CALENDAR_QUARTER_DESC NOT NULL           |                      | CHAR(7)    |
| CALENBDAR_QUARTER_ID NOT NULL            |                      | NUMBER     |
| FISCAL_QUARTER_DESC NOT NULL CHAR(7)     |                      |            |
| FISCAL_QUARTER_ID NOT NULL               |                      | NUMBER     |
| DAYS_IN_CAL_QUARTER NOT NULL             |                      | NUMBER     |
| DAYS_IN_FIS_QUARTER                      | NOT NULL             | NUMBER     |
| END OF CAL QUARTER                       | NOT NULL             | DATE       |
| END_OF_FIS_QUARTER                       | NOT NULL             | DATE       |
| CALENDAR QUARTER NUMBER NOT NULL         |                      | NUMBER(1)  |
| FISCAL QUARTER NUMBER                    | NOT NULL             | NUMBER(1)  |
| CALENDAR YEAR                            | NOT NULL             | NUMBER (4) |
| CALENDAR YEAR ID                         | NOT NULL             | NUMBER     |
| FISCAL YEAR                              | NOT NULL             | NUMBER (4) |
| FISCAL YEAR ID                           | NOT NULL             | NUMBER     |
| DAYS IN CAL YEAR                         | NOT NULL             | NUMBER     |
| DAYS IN FIS YEAR                         | NOT NULL             | NUMBER     |
| END OF CAL YEAR                          | NOT NULL             | DATE       |

*Table 5–36 (Cont.) SH.TIMES Table Description*

| <b>Column Name</b> | Null?    | Type        |
|--------------------|----------|-------------|
| END OF FIS YEAR    | NOT NULL | <b>DATE</b> |

## **Index**

### <span id="page-46-0"></span>**D**

Database Configuration Assistant [using to install Sample Schemas, 2-1](#page-10-2) [dependencies among schemas, 2-2](#page-11-2) [DEPT table, 1](#page-8-2)

### **E**

[EMP table, 1](#page-8-2)

### **H**

HR schema [general description, 3-1](#page-18-3) [installing, 2-3](#page-12-2)

### **I**

installation [manual, of Sample Schemas, 2-2](#page-11-3) [of IX schema, 2-5](#page-14-2) [of OC subschema, 2-4](#page-13-1) [of OE schema, 2-4](#page-13-1) [of PM schema, 2-5](#page-14-3) [of SH schema, 2-6](#page-15-1) [order of, 2-2](#page-11-2) [using Database Configuration Assistant, 2-1](#page-10-2) [installation of Sample Schemas, 2-1](#page-10-3) IX schema [general description, 3-3](#page-20-3) [installing, 2-5](#page-14-2) [scripts, 5-12](#page-37-5)

### **O**

OC subschema [general description, 3-3](#page-20-4) [installing, 2-4](#page-13-1) OE schema [general description, 3-2](#page-19-1) [installing, 2-4](#page-13-1) [scripts, 5-7](#page-32-4)

### **P**

PM schema

[general description, 3-3](#page-20-5) [installing, 2-5](#page-14-3) [scripts, 5-10](#page-35-4)

### **R**

[resetting the Sample Schemas, 2-7](#page-16-1)

### **S**

Sample Schema scripts [OE, 5-7](#page-32-4) [PM, 5-10](#page-35-4) [scripts, general information, 5-1](#page-26-3) Sample Schemas [design principles, 2](#page-9-2) [general information, 1](#page-8-3) [installing, 2-1](#page-10-3) scripts [master, 5-1](#page-26-4) [SCOTT schema, 1](#page-8-2) SH schema [general description, 3-3](#page-20-6) [installing, 2-6](#page-15-1) [scripts, 5-15](#page-40-5)